# Advanced scanner configuration

for SpeechMike Barcode 5282/5284 Barcode module 9294 for DPM 9600 series

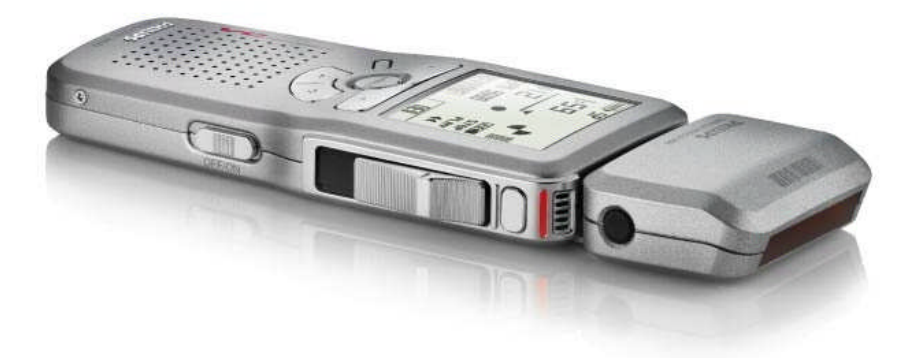

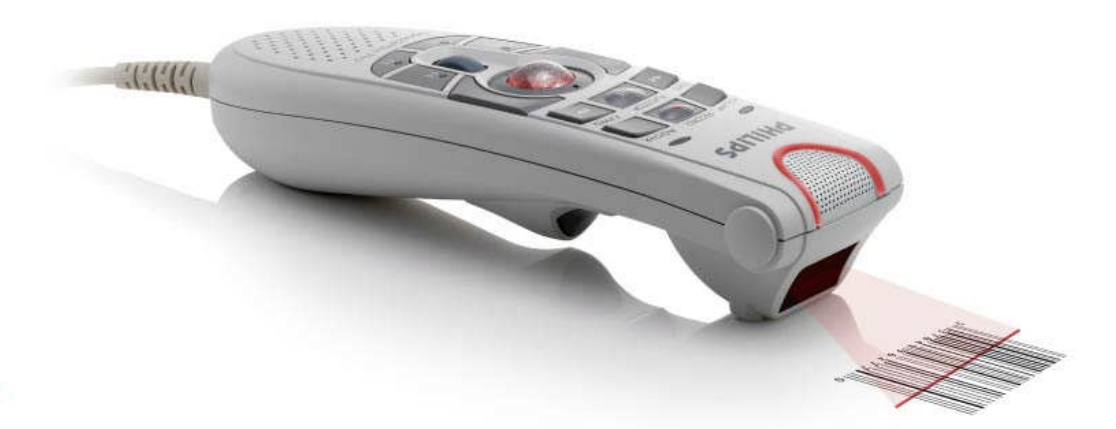

www.philips.com/dictation

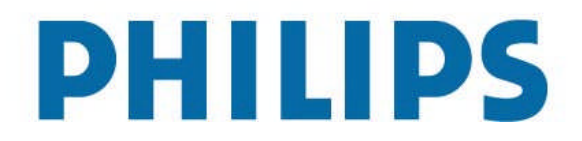

## Table of contents

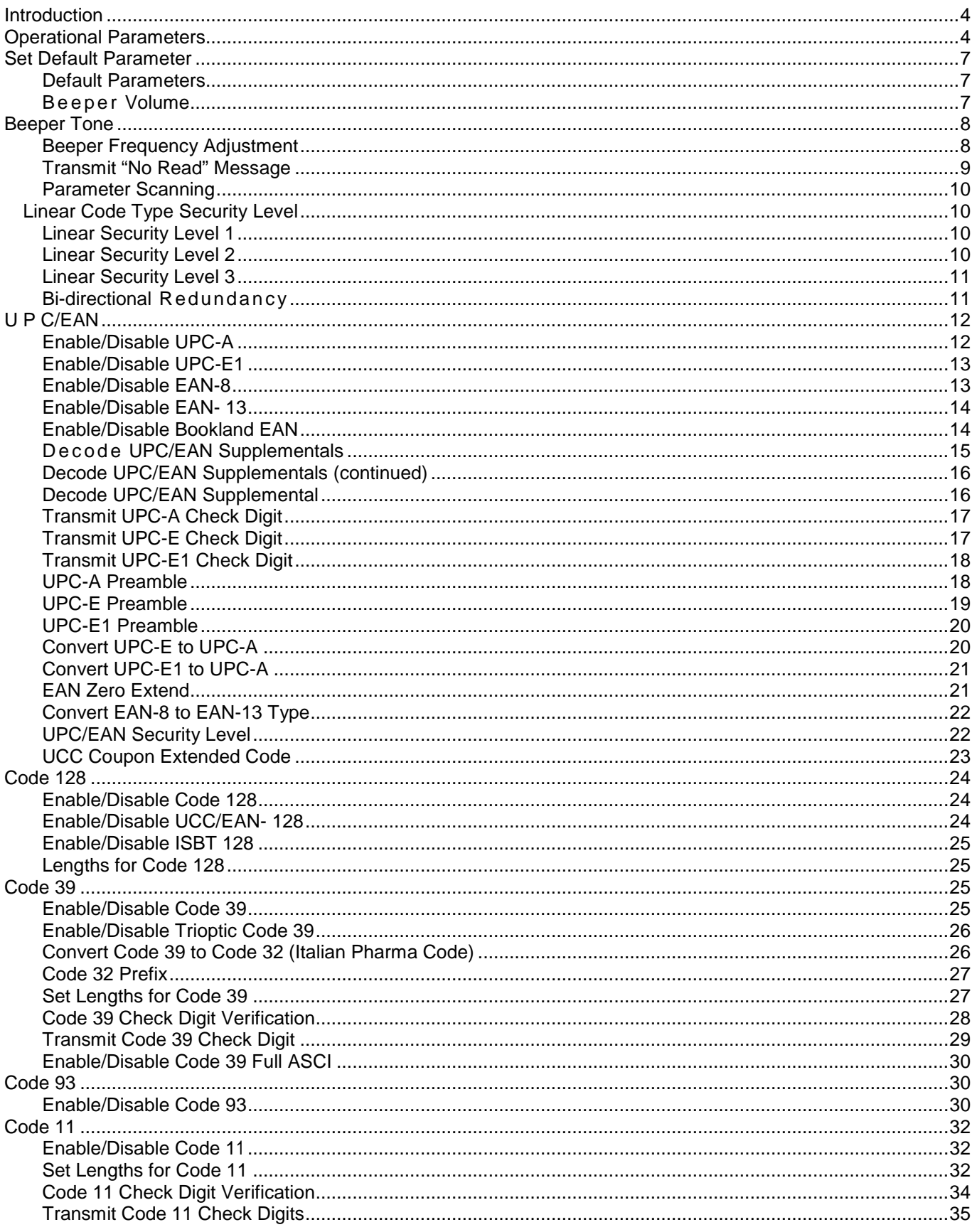

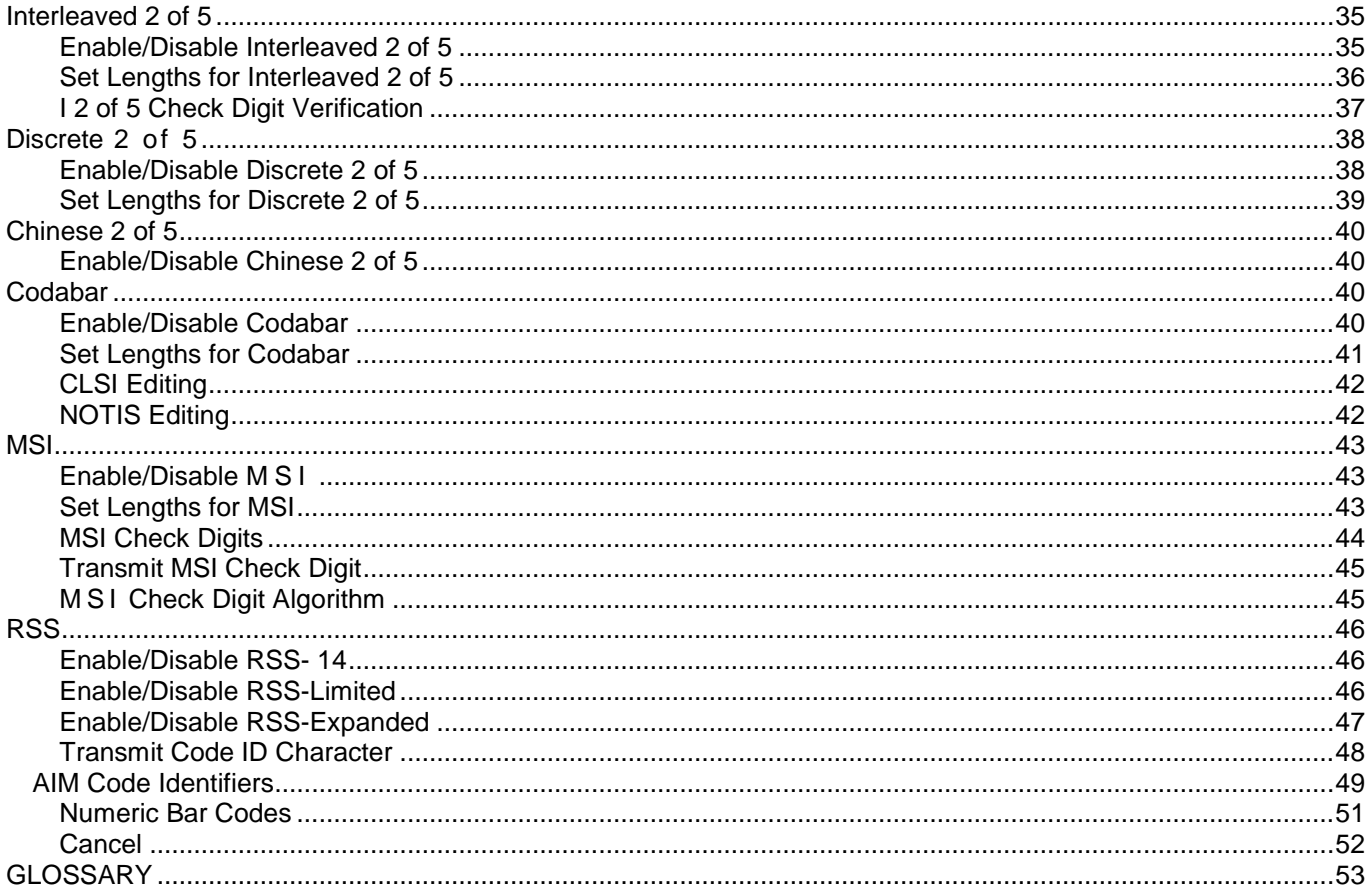

## <span id="page-3-0"></span>**Introduction**

This booklet describes the programmable parameters, and provides bar codes for programming the SpeechMikeor DPM 9600 series click on barcode scanner module.

## <span id="page-3-1"></span>**Operational Parameters**

The barcode scanner is shipped with the factory default settings shown in Table 1. These factory default values are stored in non-volatile memory and are preserved even when the scanner is powered down.

To change the parameter values:

Scan the appropriate bar codes included in this chapter. The new values replace the existing memory values. The factory default values can be recalled by scanning the RESTORE DEFAULTS bar code on page 7. Table 1 lists the factory defaults for all parameters. To change any option, scan the appropriate bar code(s).

#### **Table 1: Factory Default Table**

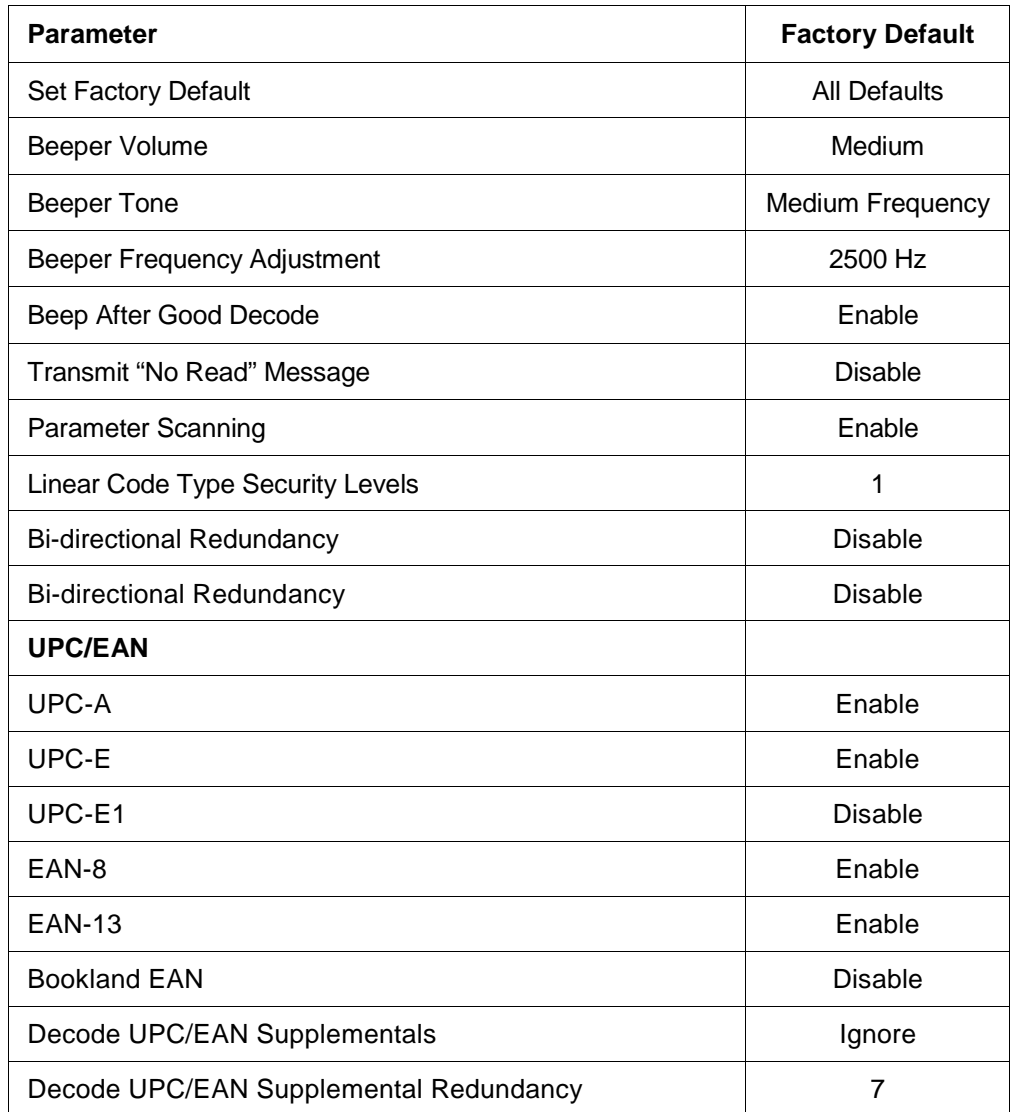

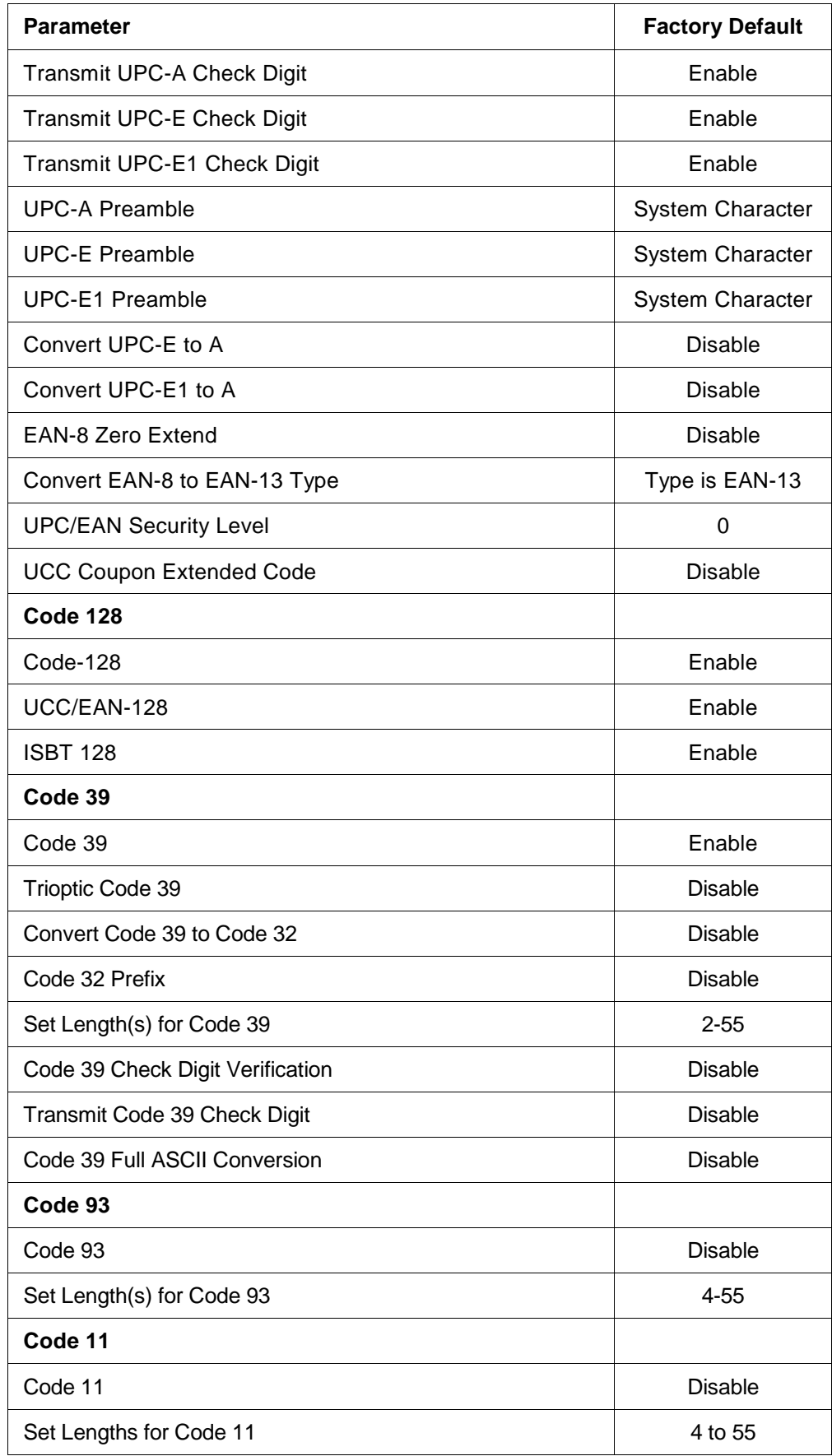

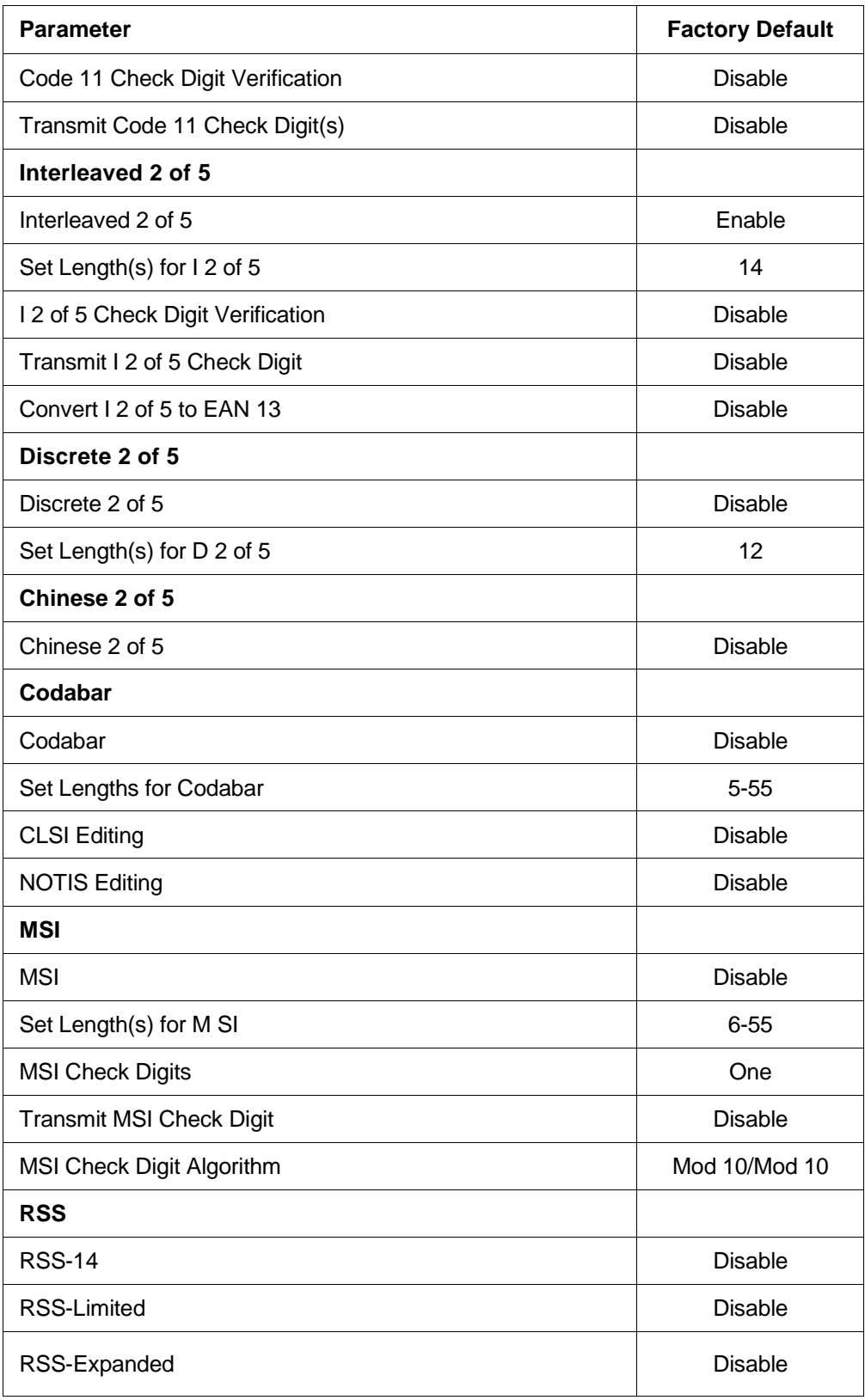

# <span id="page-6-0"></span>**Set Default Parameter**

#### <span id="page-6-1"></span>*Default Parameters*

The barcode scanner can be reset to the factory defaults. Scan the bar code below to reset the scanner to its default settings.

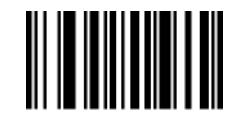

Restore Defaults

#### <span id="page-6-2"></span>*Beeper Volume*

To select a decode beep volume, scan the appropriate bar code.

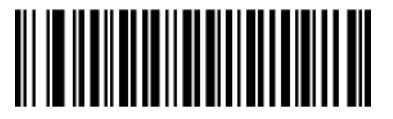

Low

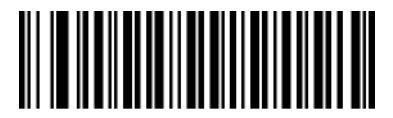

Medium

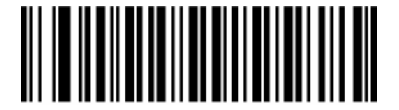

High

## <span id="page-7-0"></span>**Beeper Tone**

To select a decode beep frequency (tone), scan the appropriate bar code.

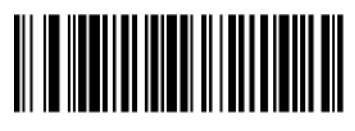

Low Frequency

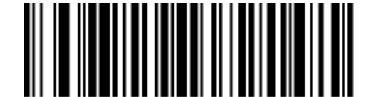

\*Medium Frequency

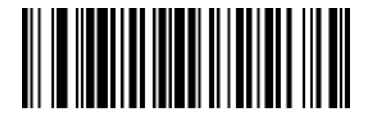

High Frequency

#### <span id="page-7-1"></span>*Beeper Frequency Adjustment*

This parameter adjusts the frequency of the high beeper tone from the nominal 2500 Hz to another frequency matching the resonances of the installation. It is programmable in 10 Hz increments from 1220 Hz to 3770 Hz.

To increase the frequency, scan the bar code below, then scan three numeric bar codes beginning on page 51 that correspond to the desired frequency adjustment divided by 10. For example, to set the frequency to 3000 Hz (an increase of 500 Hz), scan numeric bar codes 0, 5, 0, corresponding to 50, or (500/10).

To decrease the frequency, scan the bar code below, then scan three numeric bar codes beginning on page 51 that correspond to the value (256 - desired adjustment/10). For example, to set the frequency to 2000 Hz (a decrease of 500 Hz), scan numeric bar codes 2, 0, 6, corresponding to 206, or (256 - 500/10).

To change the selection or cancel an incorrect entry, scan the *Cancel* bar code on page 51.

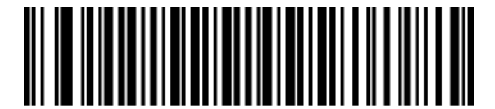

Beeper Frequency Adjustment (Default: 2500 Hz)

#### *Beep After Good Decode*

Scan this symbol to set the scanner to beep after a good decode.

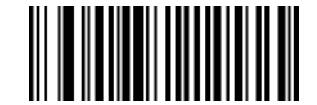

\*Beep After Good Decode

Scan this symbol to set the scanner not to beep after a good decode. The beeper still operates during parameter menu scanning and indicates error conditions.

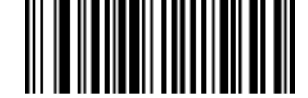

Do Not Beep After Good Decode

#### <span id="page-8-0"></span>*Transmit "No Read" Message*

Enable this option to transmit "NR" if a symbol does not decode during the timeout period or before the trigger is released. Any enabled prefix or suffixes are appended around this message.

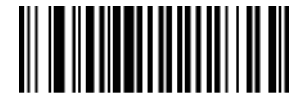

Enable No Read

When disabled, and a symbol cannot be decoded, no message is sent to the host.

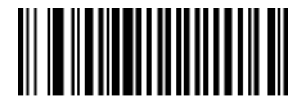

\*Disable No Read

#### <span id="page-9-0"></span>*Parameter Scanning*

To disable decoding of parameter bar codes, scan the bar code below. The **Set Defaults** parameter bar code can still be decoded. To enable decoding of parameter bar codes, scan *\*Enable Parameter Scanning or Set Factory Defaults.*.

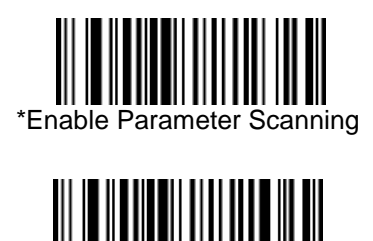

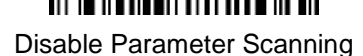

#### <span id="page-9-1"></span>**Linear Code Type Security Level**

The barcode scanner offers four levels of decode security for linear code types (e.g. Code 39, Interleaved 2 of 5). Select higher security levels for decreasing levels of bar code quality. As security levels increase, the scanner's aggressiveness decreases.

Select the security level appropriate for your bar code quality.

#### <span id="page-9-2"></span>*Linear Security Level 1*

The following code types must be successfully read twice before being decoded:

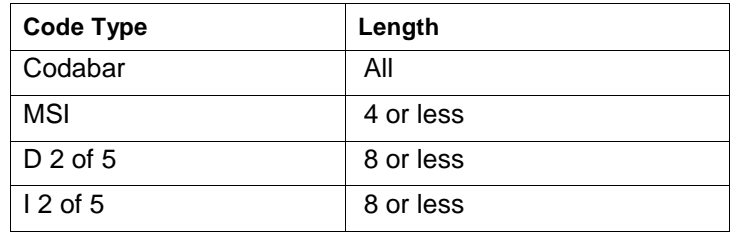

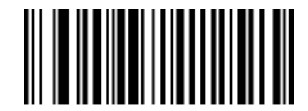

\*Linear Security Level 1

#### <span id="page-9-3"></span>*Linear Security Level 2*

All code types must be successfully read twice before being decoded.

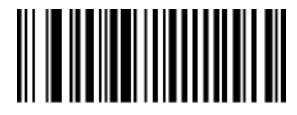

Linear Security Level 2

#### <span id="page-10-0"></span>*Linear Security Level 3*

Code types other than the following must be successfully read twice before being decoded. The following codes must be read three times:

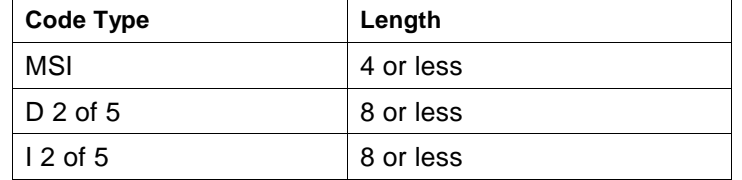

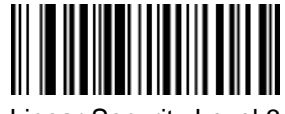

Linear Security Level 3

#### *Linear Security Level 4*

All code types must be successfully read three times before being decoded.

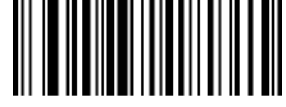

Linear Security Level 4

#### <span id="page-10-1"></span>*Bi-directional Redundancy*

This parameter is only valid when a *Linear Code Type Security Level* is enabled. When this parameter is enabled, a bar code must be successfully scanned in both directions (forward and reverse) before being decoded.

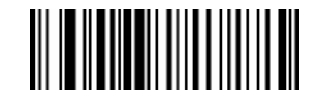

Enable Bi-directional Redundancy

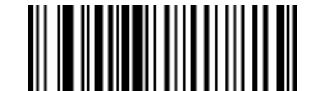

\*Disable Bi-directional Redundancy

## <span id="page-11-0"></span>**U P C/EAN**

#### <span id="page-11-1"></span>*Enable/Disable UPC-A*

To enable or disable UPC-A, scan the appropriate bar code below.

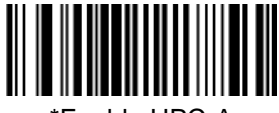

\*Enable UPC-A

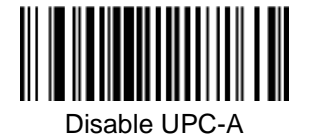

## *Enable/Disable UPC-E*

To enable or disable UPC-E, scan the appropriate bar code below.

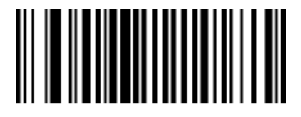

\*Enable UPC-E

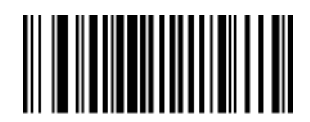

Disable UPC-E

#### <span id="page-12-0"></span>*Enable/Disable UPC-E1*

To enable or disable UPC-E1, scan the appropriate bar code below.

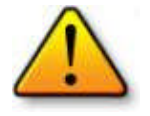

**Note:** UPC-E1 is not a UCC (Uniform Code Council) approved symbology.

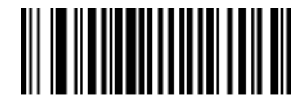

Enable UPC-E1

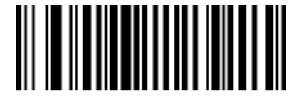

\*Disable UPC-E1

## <span id="page-12-1"></span>*Enable/Disable EAN-8*

To enable or disable EAN-8, scan the appropriate bar code below.

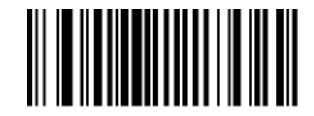

\*Enable EAN-8

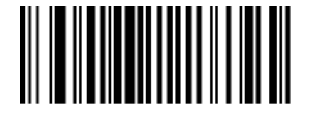

Disable EAN-8

## <span id="page-13-0"></span>*Enable/Disable EAN- 13*

To enable or disable EAN-13, scan the appropriate bar code below.

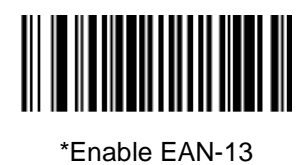

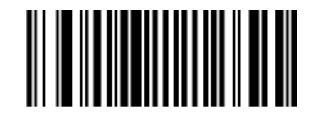

Disable EAN-13

## <span id="page-13-1"></span>*Enable/Disable Bookland EAN*

To enable or disable EAN Bookland, scan the appropriate bar code below.

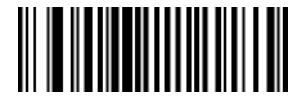

Enable Bookland EAN

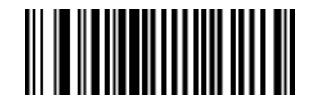

\*Disable Bookland EAN

## <span id="page-14-0"></span>*Decode UPC/EAN Supplementals*

Supplementals are appended characters (2 or 5) according to specific code format conventions (e.g., UPC A+2, UPC E+2).

Several options are available:

- **Decode UPC/EAN with Supplemental** characters is selected, the scanner does not decode UPC/EAN symbols without supplemental characters.
- **Ignore UPC/EAN with Supplemental** characters is selected, and the SE-955 is presented with a UPC/EAN symbol with a supplemental, the scanner decodes the UPC/EAN and ignores the supplemental characters.
- **Autodiscriminate UPC/EAN Supplementals** is selected, scan Autodiscriminate UPC/EAN Supplementals on page 16, then select a value from the numeric bar codes beginning on page 51. A value of 5 or more is recommended.
- elect **Enable 378/379 Supplemental Mode** to enable the SE-955 to identify supplementals for EAN-1 3 bar codes starting with a '378' or '379' prefix only. All other UPC/EAN bar codes are decoded immediately and the supplemental characters ignored.
- elect **Enable 978 Supplemental Mode** to enable the SE-955 to identify supplementals for EAN-1 3 bar codes starting with a 978 prefix only. All other UPC/EAN bar codes are decoded immediately and the supplemental characters ignored.
- elect **Enable Smart Supplemental Mode** to enable the SE-955 to identify supplementals for EAN-1 3 bar codes starting with a '378', '379', or '978' prefix only. All other UPC/EAN bar codes are decoded immediately and the supplemental characters ignored.

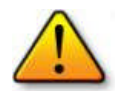

**Note:** To minimize the risk of invalid data transmission, we recommend selecting whether to read or ignore supplemental characters.

Select the desired option by scanning one of the following bar codes.

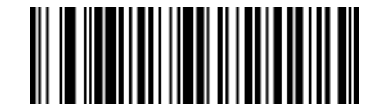

Decode UPC/EAN With Supplementals

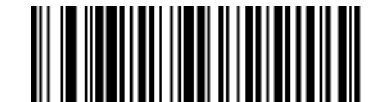

\*Ignore UPC/EAN With Supplementals

## <span id="page-15-0"></span>*Decode UPC/EAN Supplementals (continued)*

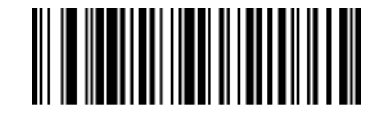

Autodiscriminate UPC/EAN Supplementals

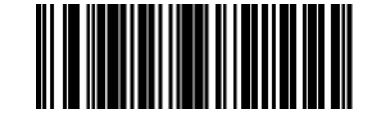

Enable 378/379 Supplemental Mode

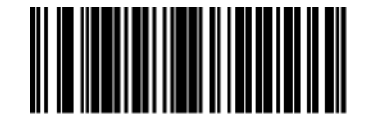

Enable 978 Supplemental Mode

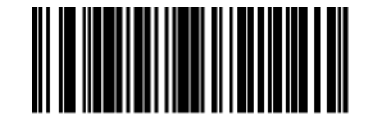

Enable Smart Supplemental Mode

#### <span id="page-15-1"></span>*Decode UPC/EAN Supplemental*

With *Autodiscriminate UPC/EAN Supplementals* selected, this option adjusts the number of times a symbol without supplementals will be decoded before transmission. The range is from 2 to 30 times. Five or above is recommended when decoding a mix of UPC/ EAN symbols with and without supplementals, and the autodiscriminate option is selected.

Scan the bar code below to select a decode redundancy value. Next scan two numeric bar codes beginning on page 51. Single digit numbers must have a leading zero. To change the selection or cancel an incorrect entry, scan the *Cancel* bar code on page 51.

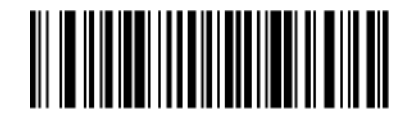

Decode UPC/EAN Supplemental Redundancy (Default: 7)

**Advanced Scanner Configuration Guide 17**

# <span id="page-16-0"></span>*Transmit UPC-A Check Digit*

Scan the appropriate bar code below to transmit the symbol with or without the UPC-A check digit.

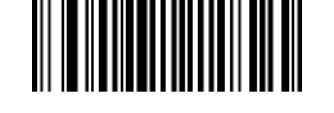

\*Transmit UPC-A Check Digit

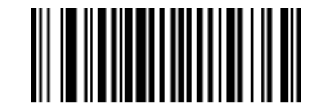

Do Not Transmit UPC-A Check Digit

# <span id="page-16-1"></span>*Transmit UPC-E Check Digit*

Scan the appropriate bar code below to transmit the symbol with or without the UPC-E check digit.

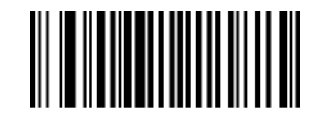

\*Transmit UPC-E Check Digit

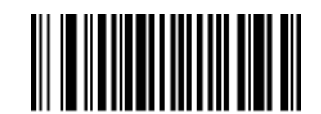

Do Not Transmit UPC-E Check Digit

#### <span id="page-17-0"></span>*Transmit UPC-E1 Check Digit*

Scan the appropriate bar code below to transmit the symbol with or without the UPC-E1 check digit.

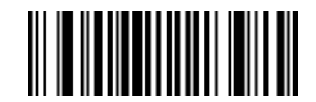

\*Transmit UPC-E1 Check Digit

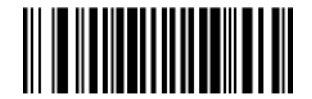

Do Not Transmit UPC-E1 Check Digit

#### <span id="page-17-1"></span>*UPC-A Preamble*

Preamble characters (Country Code and System Character) can be transmitted as part of a UPC-A symbol. Select one of the following options for transmitting UPC-A preamble to the host device: transmit system character only, transmit system character and country code ("0" for USA), or transmit no preamble.

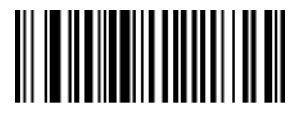

No Preamble (<DATA>)

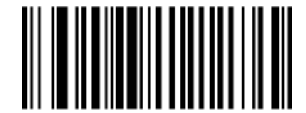

\*System Character (<SYSTEM CHARACTER> <DATA>)

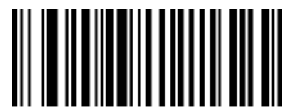

System Character & Country Code (< COUNTRY CODE> <SYSTEM CHARACTER> <DATA>)

#### <span id="page-18-0"></span>*UPC-E Preamble*

Preamble characters (Country Code and System Character) can be transmitted as part of a UPC-E symbol. Select one of the following options for transmitting UPC-E preamble to the host device: transmit system character only, transmit system character and country code ("0" for USA), or transmit no preamble.

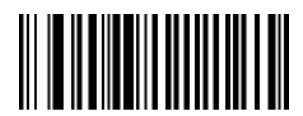

No Preamble (<DATA>)

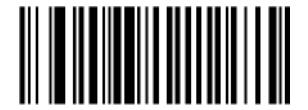

\*System Character (<SYSTEM CHARACTER> <DATA>)

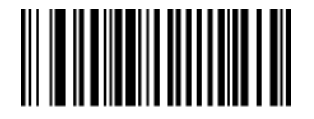

System Character & Country Code (< COUNTRY CODE> <SYSTEM CHARACTER> <DATA>)

#### <span id="page-19-0"></span>*UPC-E1 Preamble*

Preamble characters (Country Code and System Character) can be transmitted as part of a UPC-E1 symbol. Select one of the following options for transmitting UPC-E1 preamble to the host device: transmit system character only, transmit system character and country code ("0" for USA), or transmit no preamble.

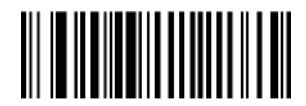

No Preamble (<DATA>)

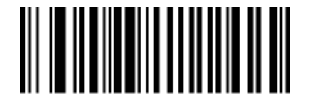

\*System Character (<SYSTEM CHARACTER> <DATA>)

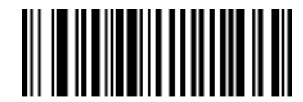

System Character & Country Code (< COUNTRY CODE> <SYSTEM CHARACTER> <DATA>)

## <span id="page-19-1"></span>*Convert UPC-E to UPC-A*

Enable this parameter to convert UPC-E (zero suppressed) decoded data to UPC-A format before transmission. After conversion, data follows UPC-A format and is affected by UPC-A programming selections (e.g., Preamble, Check Digit).

Scan **DO NOT CONVERT UPC-E TO UPC-A** to transmit UPC-E (zero suppressed) decoded data.

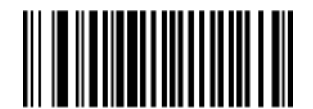

Convert UPC-E to UPC-A (Enable)

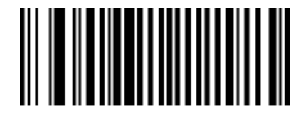

\*Do Not Convert UPC-E to UPC-A (Disable)

#### <span id="page-20-0"></span>*Convert UPC-E1 to UPC-A*

Enable this parameter to convert UPC-E1 (zero suppressed) decoded data to UPC-A format before transmission. After conversion, data follows UPC-A format and is affected by UPC-A programming selections (e.g., Preamble, Check Digit).

Scan **DO NOT CONVERT UPC-E TO UPC-A** to transmit UPC-E1 (zero suppressed) decoded data.

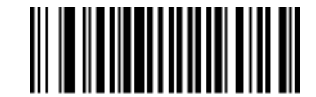

Convert UPC-E1 to UPC-A (Enable)

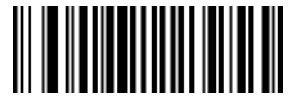

\*Do Not Convert UPC-E1 to UPC-A (Disable)

#### <span id="page-20-1"></span>*EAN Zero Extend*

When enabled, this parameter adds five leading zeros to decoded EAN-8 symbols to make them compatible in format to EAN-13 symbols.

Disable this parameter to transmit EAN-8 symbols as is.

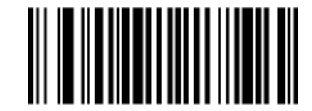

Enable EAN Zero Extend

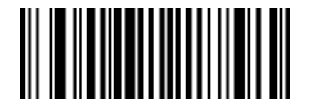

\*Disable EAN Zero Extend

#### <span id="page-21-0"></span>*Convert EAN-8 to EAN-13 Type*

When EAN Zero Extend is enabled, you can label the extended symbol as either an EAN-1 3 bar code, or an EAN-8 bar code. This affects *Transmit Code ID Character* and *DECODE\_DATA* message.

When EAN Zero Extend is disabled, this parameter has no effect on bar code data.

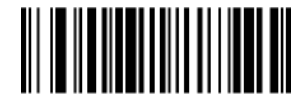

\*Type Is EAN-13

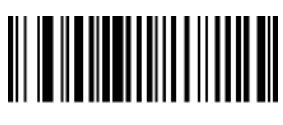

Type Is EAN-8

#### <span id="page-21-1"></span>*UPC/EAN Security Level*

The SE-955 offers four levels of decode security for UPC/EAN bar codes. Increasing levels of security are provided for decreasing levels of bar code quality. Select higher levels of security for decreasing levels of bar code quality. Increasing security decreases the scanner's aggressiveness; so choose only that level of security necessary for the application.

#### **UPC/EAN Security Level 0**

This default setting allows the scanner to operate in its most aggressive state, while providing sufficient security in decoding most " in-spec" UPC/EAN bar codes.

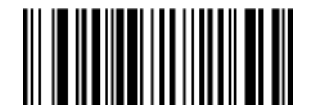

\*UPC/EAN Security Level 0

#### **UPC/EAN Security Level 1**

As bar code quality levels diminish, certain characters become prone to mis-decodes before others (i.e., 1, 2, 7, 8). If mis-decodes of poorly printed bar codes occur, and the mis-decodes are limited to these characters, select this security level.

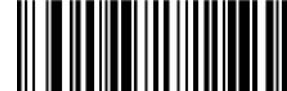

UPC/EAN Security Level 1

#### **UPC/EAN Security Level 2**

If mis-decodes of poorly printed bar codes occur, and the mis-decodes are not limited to characters 1, 2, 7, and 8, select this security level.

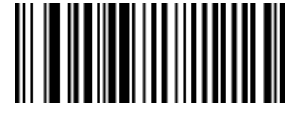

UPC/EAN Security Level 2

#### **UPC/EAN Security Level 3**

If misdecodes still occur after selecting Security Level 2, select this security level. Be advised, selecting this option is an extreme measure against mis-decoding severely out of spec bar codes. Selection of this level of security significantly impairs the decoding ability of the scanner. If this level of security is necessary, try to improve the quality of the bar codes.

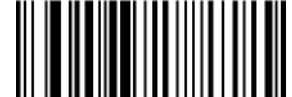

UPC/EAN Security Level 3

#### <span id="page-22-0"></span>*UCC Coupon Extended Code*

The UCC Coupon Extended Code is an additional bar code adjacent to a UCC Coupon Code. To enable or disable UCC Coupon Extended Code, scan the appropriate bar code below.

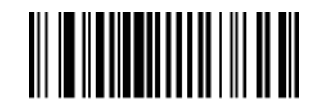

Enable UCC Coupon Extended Code

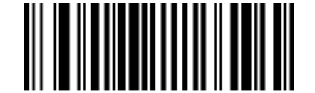

\*Disable UCC Coupon Extended Code

## <span id="page-23-0"></span>**Code 128**

#### <span id="page-23-1"></span>*Enable/Disable Code 128*

To enable or disable Code 128, scan the appropriate bar code below.

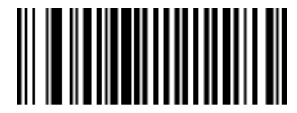

\*Enable Code 128

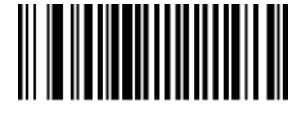

Disable Code 128

#### <span id="page-23-2"></span>*Enable/Disable UCC/EAN- 128*

To enable or disable UCC/EAN-128, scan the appropriate bar code below.

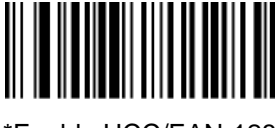

\*Enable UCC/EAN-128

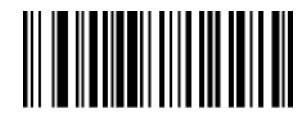

Disable UCC/EAN-128

#### <span id="page-24-0"></span>*Enable/Disable ISBT 128*

To enable or disable ISBT 128, scan the appropriate bar code below.

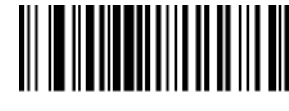

\*Enable ISBT 128

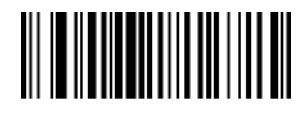

Disable ISBT 128

#### <span id="page-24-1"></span>*Lengths for Code 128*

No length setting is required for Code 128.

# <span id="page-24-2"></span>**Code 39**

#### <span id="page-24-3"></span>*Enable/Disable Code 39*

To enable or disable Code 39, scan the appropriate bar code below.

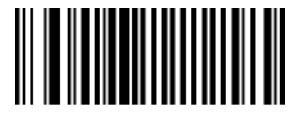

\*Enable Code 39

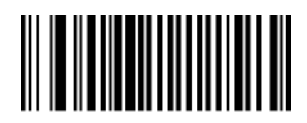

Disable Code 39

#### <span id="page-25-0"></span>*Enable/Disable Trioptic Code 39*

Trioptic Code 39 is a variant of Code 39 used in marking computer tape cartridges. Trioptic Code 39 symbols always contain six characters.

To enable or disable Trioptic Code 39, scan the appropriate bar code below.

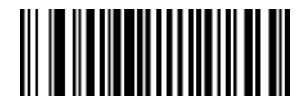

Enable Trioptic Code 39

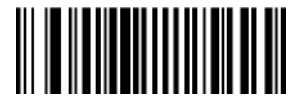

\*Disable Trioptic Code 39

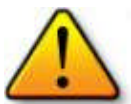

**Note:** Trioptic Code 39 and Code 39 Full ASCII cannot be enabled simultaneously. If an error beep sounds when enabling Trioptic Code 39, disable Code 39 Full ASCII and try again.

#### <span id="page-25-1"></span>*Convert Code 39 to Code 32 (Italian Pharma Code)*

Code 32 is a variant of Code 39 used by the Italian pharmaceutical industry. Scan the appropriate bar code below to enable or disable converting Code 39 to Code 32.

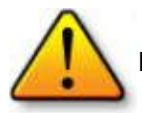

**Note:** Code 39 must be enabled in order for this parameter to function.

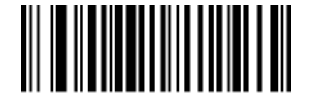

Enable Convert Code 39 to Code 32

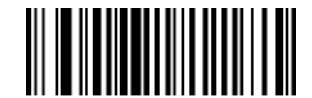

\*Disable Convert Code 39 to Code 32

#### <span id="page-26-0"></span>*Code 32 Prefix*

Enable this parameter to add the prefix character "A" to all Code 32 bar codes. *Convert Code 39 to Code 32 (Italian Pharma Code)* must be enabled for this parameter to function.

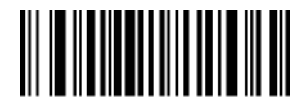

Enable Code 32 Prefix

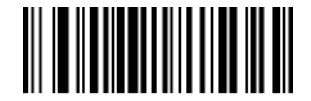

\*Disable Code 32 Prefix

#### <span id="page-26-1"></span>*Set Lengths for Code 39*

The length of a code refers to the number of characters (i.e., human readable characters), including check digit(s) the code contains. Lengths for Code 39 may be set for any length, one or two discrete lengths, or lengths within a specific range. If Code 39 Full ASCII is enabled, **Length Within a Range** or **Any Length** are the preferred options. When setting lengths, single digit numbers must always be preceded by a leading zero.

**One Discrete Length -** This option limits decodes to only those Code 39 symbols containing a selected length. Lengths are selected from the numeric bar codes beginning on page 51. For example, to decode only Code 39 symbols with 14 characters, scan **Code 39 - One Discrete Length,** then scan **1** followed by **4.** To change the selection or cancel an incorrect entry, scan **Cancel** on page 51.

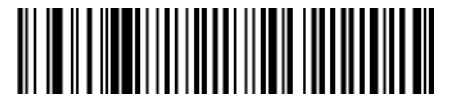

Code 39 - One Discrete Length

**Two Discrete Lengths -** This option limits decodes to only those Code 39 symbols containing either of two selected lengths. Lengths are selected from the numeric bar codes beginning on page 51. For example, to decode only those Code 39 symbols containing either 2 or 14 characters, select **Code 39 - Two Discrete Lengths,** then scan **0, 2, 1,** and then **4.** To change the selection or cancel an incorrect entry, scan **Cancel** on page 51.

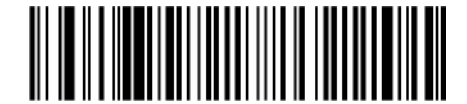

Code 39 - Two Discrete Lengths

**Length Within Range -** This option limits decodes to only those Code 39 symbols within a specified range. For example, to decode Code 39 symbols containing between 4 and 12 characters, first scan **Code 39 - Length Within Range.** Then scan **0, 4, 1,** and **2.** Numeric bar codes begin on page 51. To change the selection or cancel an incorrect entry, scan **Cancel** on page 51.

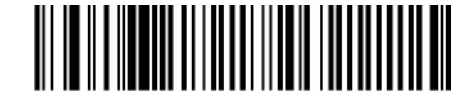

Code 39 - Length Within Range

**Any Length -** Scan this option to decode Code 39 symbols containing any number of characters.

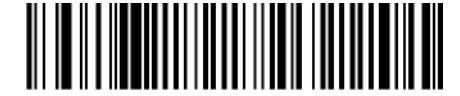

Code 39 - Any Length

#### <span id="page-27-0"></span>*Code 39 Check Digit Verification*

When this feature is enabled, the scanner checks the integrity of all Code 39 symbols to verify that the data complies with specified check digit algorithm. Only those Code 39 symbols which include a modulo 43 check digit are decoded. Only enable this feature if your Code 39 symbols contain a module 43 check digit.

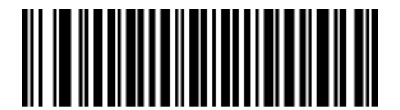

Verify Code 39 Check Digit

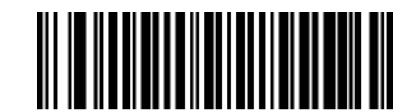

\*Do Not Verify Code 39 Check Digit

## <span id="page-28-0"></span>*Transmit Code 39 Check Digit*

Scan this symbol to transmit the check digit with the data.

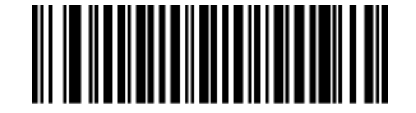

Transmit Code 39 Check Digit (Enable)

Scan this symbol to transmit data without the check digit.

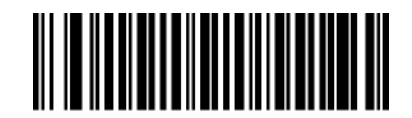

\*Do Not Transmit Code 39 Check Digit (Disable)

#### <span id="page-29-0"></span>*Enable/Disable Code 39 Full ASCI*

Code 39 Full ASCII is a variant of Code 39 which pairs characters to encode the full ASCII character set. To enable or disable Code 39 Full ASCII, scan the appropriate bar code below. Refer to Table B-3 on page B-5 for the mapping of Code 39 characters to ASCII values.

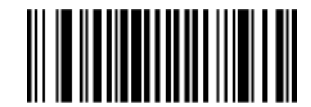

Enable Code 39 Full ASCII

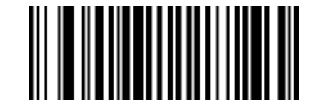

\*Disable Code 39 Full ASCII

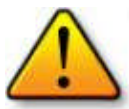

**Note:** Trioptic Code 39 and Code 39 Full ASCII cannot be enabled simultaneously. If you get an error beep when enabling Code 39 Full ASCII, disable Trioptic Code 39 and try again.

# <span id="page-29-1"></span>**Code 93**

#### <span id="page-29-2"></span>*Enable/Disable Code 93*

To enable or disable Code 93, scan the appropriate bar code below.

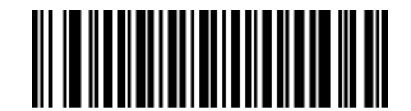

Enable Code 93

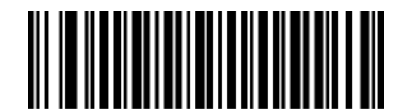

\*Disable Code 93

#### *Set Lengths for Code 93*

The length of a code refers to the number of characters (i.e., human readable characters), including check digit(s) the code contains. Lengths for Code 93 may be set for any length, one or two discrete lengths, or lengths within a specific range.

**One Discrete Length -** Select this option to decode only those codes containing a selected length. For example, select **Code 93 One Discrete Length,** then scan **1, 4,** to limit the decoding to only Code 93 symbols containing 14 characters. Numeric bar codes begin on page 51. To change the selection or cancel an incorrect entry, scan the *Cancel* bar code on page 51.

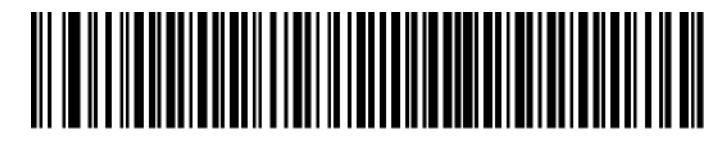

Code 93 - One Discrete Length

**Two Discrete Lengths -** Select this option to decode only those codes containing two selected lengths. For example, select **Code 93 Two Discrete Lengths,** then scan **0, 2, 1, 4,** to limit the decoding to only Code 93 symbols containing 2 or 14 characters. Numeric bar codes begin on page 51. To change the selection or cancel an incorrect entry, scan the *Cancel* bar code on page 51.

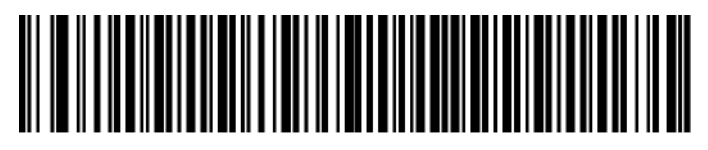

Code 93 - Two Discrete Lengths

**Length Within Range -** This option sets the unit to decode a code type within a specified range. For example, to decode Code 93 symbols containing between 4 and 12 characters, first scan **Code 93 Length Within Range,** then scan **0, 4, 1** and **2** (single digit numbers must always be preceded by a leading zero). Numeric bar codes begin on page 51. To change the selection or cancel an incorrect entry, scan the *Cancel* bar code on page 51.

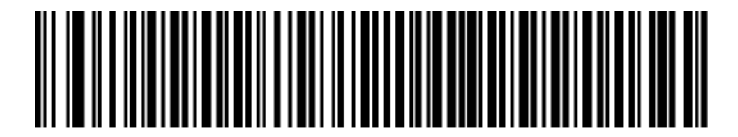

Code 93 - Length Within Range

**Any Length -** Scan this option to decode Code 93 symbols containing any number of characters.

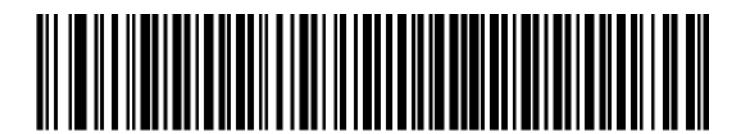

Code 93 - Any Length

## <span id="page-31-0"></span>**Code 11**

## <span id="page-31-1"></span>*Enable/Disable Code 11*

To enable or disable Code 11, scan the appropriate bar code below.

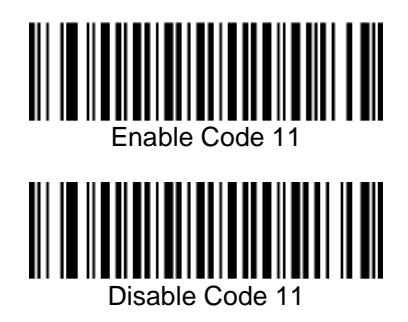

## <span id="page-31-2"></span>*Set Lengths for Code 11*

The length of a code refers to the number of characters (i.e., human readable characters), including check digit(s) the code contains. Set lengths for Code 11 to any length, one or two discrete lengths, or lengths within a specific range.

- **One Discrete Length -** Select this option to decode only Code 11 symbols containing a selected length. Select the length using the numeric bar codes in *Numeric Bar Codes on page 51.* For example, to decode only Code 11 symbols with 14 characters, scan **Code 11 - One Discrete Length,** then scan **1** followed by **4.** To correct an error or to change the selection, scan **Cancel** on page 52.
- **Two Discrete Lengths -** Select this option to decode only Code 11 symbols containing either of two selected lengths. Select lengths using the numeric bar codes in *Numeric Bar Codes on page 51.* For example, to decode only those Code 11 symbols containing either 2 or 14 characters, select **Code 11 - Two Discrete Lengths,** then scan **0, 2, 1,** and then **4.** To correct an error or to change the selection, scan **Cancel** on page 52.
- **Length Within Range -** Select this option to decode a Code 11 symbol with a specific length range. Select lengths using numeric bar codes in *Numeric Bar Codes on page 51.* For example, to decode Code 11 symbols containing between 4 and 12 characters, first scan **Code 11 - Length Within Range.** Then scan **0, 4, 1,** and **2** (single digit numbers must always be preceded by a leading zero). To correct an error or change the selection, scan **Cancel** on page 52.
- **Any Length -** Scan this option to decode Code 11 symbols containing any number of characters within the scanner capability.

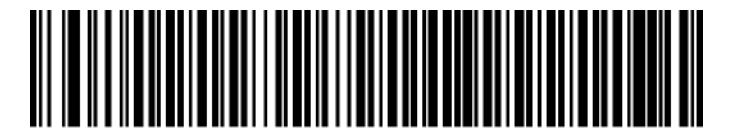

Code 11 - One Discrete Length

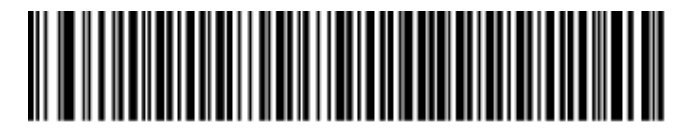

Code 11 - Two Discrete Lengths

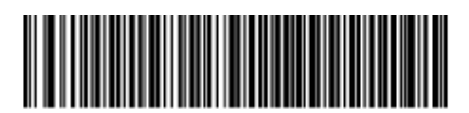

Code 11 - Length Within Range

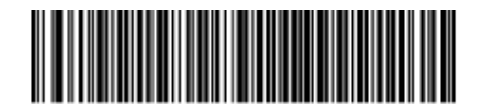

Code 11 - Any Length

#### <span id="page-33-0"></span>*Code 11 Check Digit Verification*

This feature allows the scanner to check the integrity of all Code 11 symbols to verify that the data complies with the specified check digit algorithm. This selects the check digit mechanism for the decoded Code 11 bar code. The options are to check for one check digit, check for two check digits, or disable the feature.

To enable this feature, scan the bar code below corresponding to the number of check digits encoded in your Code 11 symbols.

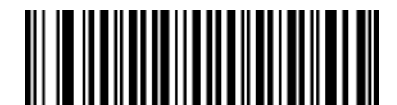

\*Disable

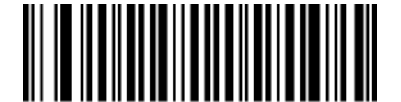

One Check Digit

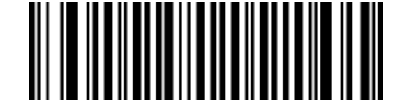

Two Check Digits

## <span id="page-34-0"></span>*Transmit Code 11 Check Digits*

This feature selects whether or not to transmit the Code 11 check digit(s).

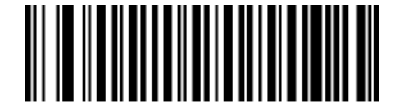

Transmit Code 11 Check Digit(s) (Enable)

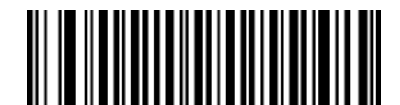

\*Do Not Transmit Code 11 Check Digit(s) (Disable)

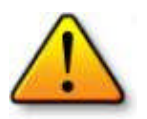

**Note:** Code 11 Check Digit Verification must be enabled for this parameter to function.

## <span id="page-34-1"></span>**Interleaved 2 of 5**

#### <span id="page-34-2"></span>*Enable/Disable Interleaved 2 of 5*

To enable or disable Interleaved 2 of 5, scan the appropriate bar code below.

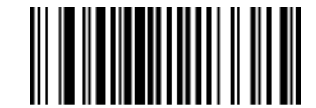

\*Enable Interleaved 2 of 5

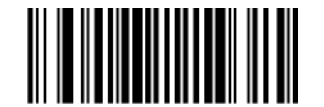

Disable Interleaved 2 of 5

#### <span id="page-35-0"></span>*Set Lengths for Interleaved 2 of 5*

The length of a code refers to the number of characters (i.e., human readable characters), including check digit(s) the code contains. Lengths for I 2 of 5 may be set for any length, one or two discrete lengths, or lengths within a specific range.

**Note:** When setting lengths, single digit numbers must always be preceded by a leading zero.

**One Discrete Length -** Select this option to decode only those codes containing a selected length. For example, select **I 2 of 5 One Discrete Length,** then scan **1, 4,** to decode only I 2 of 5 symbols containing 14 characters. Numeric bar codes begin on page 51. To change the selection or cancel an incorrect entry, scan the *Cancel* bar code on page 51.

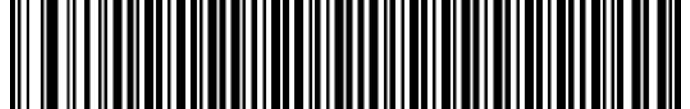

I 2 of 5 - One Discrete Length

**Two Discrete Lengths -** Select this option to decode only those codes containing two selected lengths. For example, select **I 2 of 5 Two Discrete Lengths,** then scan **0, 6, 1, 4,** to decode only I 2 of 5 symbols containing 6 or 14 characters. Numeric bar codes begin on page 51. To change the selection or cancel an incorrect entry, scan the *Cancel* bar code on page 51.

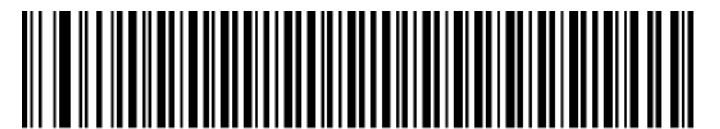

I 2 of 5 - Two Discrete Lengths

**Length Within Range -** Select this option to decode only codes within a specified range. For example, to decode I 2 of 5 symbols containing between 4 and 12 characters, first scan **I 2 of 5 Length Within Range,** then scan **0, 4, 1** and **2** (single digit numbers must always be preceded by a leading zero). Numeric bar codes begin on page 51. To change the selection or cancel an incorrect entry, scan the *Cancel* bar code on page 51.

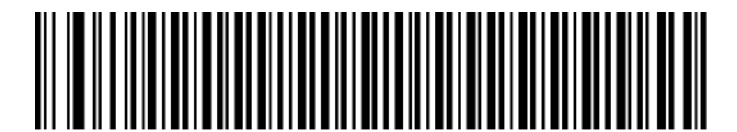

I 2 of 5 - Length Within Range

**Any Length -** Scan this option to decode I 2 of 5 symbols containing any number of characters.

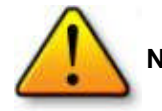

**Note:** Selecting this option may lead to misdecodes for I 2 of 5 codes.

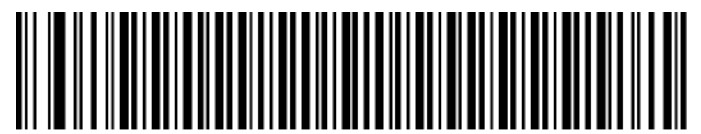

I 2 of 5 - Any Length

Revision: 2.1 , technical changes excepted

#### <span id="page-36-0"></span>*I 2 of 5 Check Digit Verification*

When enabled, this parameter checks the integrity of an I 2 of 5 symbol to ensure it complies with a specified algorithm, either USS (Uniform Symbology Specification), or OPCC (Optical Product Code Council).

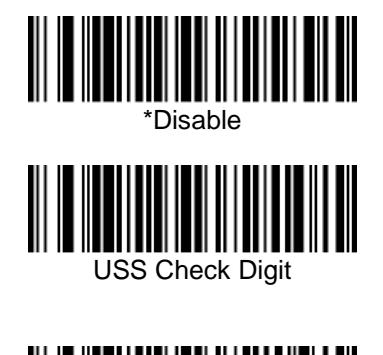

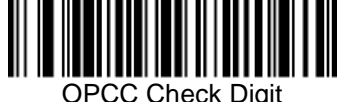

## *Transmit I 2 of 5 Check Digit*

Scan this symbol to transmit the check digit with the data.

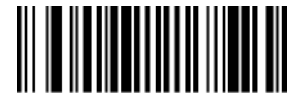

Transmit I 2 of 5 Check Digit (Enable)

Scan this symbol to transmit data without the check digit.

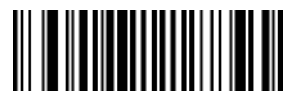

\*Do Not Transmit I 2 of 5 Check Digit (Disable)

#### *Convert I 2 of 5 to EAN-13*

This parameter converts a 14 character I 2 of 5 code into EAN-13, and transmits to the host as EAN-13. To accomplish this, I 2 of 5 must be enabled, one length must be set to 14, and the code must have a leading zero and a valid EAN-13 check digit.

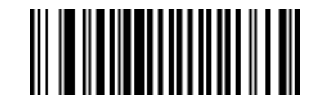

Convert I 2 of 5 to EAN-13 (Enable)

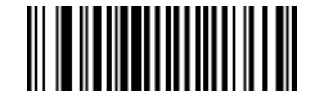

\*Do Not Convert I 2 of 5 to EAN-13 (Disable)

# <span id="page-37-0"></span>**Discrete 2 of 5**

## <span id="page-37-1"></span>*Enable/Disable Discrete 2 of 5*

To enable or disable Discrete 2 of 5, scan the appropriate bar code below.

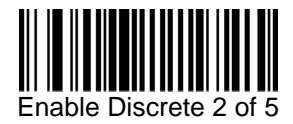

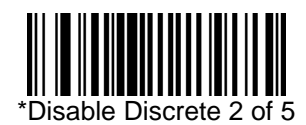

#### <span id="page-38-0"></span>*Set Lengths for Discrete 2 of 5*

The length of a code refers to the number of characters (i.e., human readable characters), including check digit(s) the code contains. Lengths for D 2 of 5 may be set for any length, one or two discrete lengths, or lengths within a specific range.

**One Discrete Length -** Select this option to decode only those codes containing a selected length. For example, select **D 2 of 5 One Discrete Length,** then scan **1, 4,** to decode only D 2 of 5 symbols containing 14 characters. Numeric bar codes begin on page 51. To change the selection or cancel an incorrect entry, scan the *Cancel* bar code on page 51.

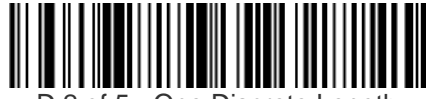

2 of 5 - One Discrete Length

**Two Discrete Lengths -** Select this option to decode only those codes containing two selected lengths. For example, select **D 2 of 5 Two Discrete Lengths,** then scan **0, 2, 1, 4,** to decode only D 2 of 5 symbols containing 2 or 14 characters. Numeric bar codes begin on page 51. To change the selection or cancel an incorrect entry, scan the *Cancel* bar code on page 51.

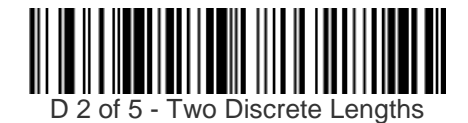

**Length Within Range -** Select this option to decode codes within a specified range. For example, to decode D 2 of 5 symbols containing between 4 and 12 characters, first scan **D 2 of 5 Length Within Range,** then scan **0, 4, 1** and **2** (single digit numbers must be preceded by a leading zero). Numeric bar codes begin on page 51. To change the selection or cancel an incorrect entry, scan the *Cancel* bar code on page 51.

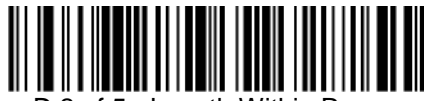

2 of 5 - Length Within Range

**Any Length -** Scan this option to decode D 2 of 5 symbols containing any number of characters.

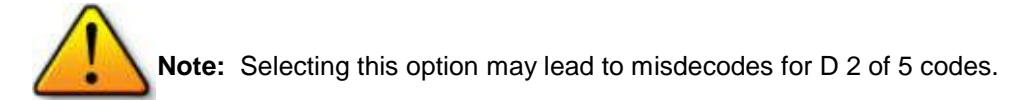

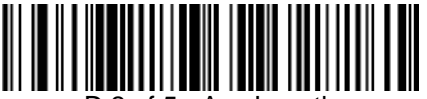

D 2 of 5 - Any Length

## <span id="page-39-0"></span>**Chinese 2 of 5**

#### <span id="page-39-1"></span>*Enable/Disable Chinese 2 of 5*

To enable or disable Chinese 2 of 5, scan the appropriate bar code below.

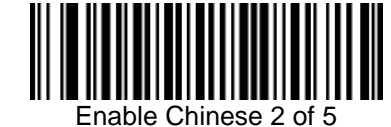

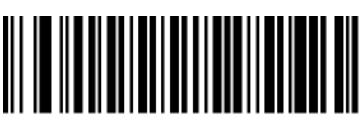

Disable Chinese 2 of 5

# <span id="page-39-2"></span>**Codabar**

#### <span id="page-39-3"></span>*Enable/Disable Codabar*

To enable or disable Codabar, scan the appropriate bar code below.

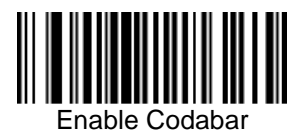

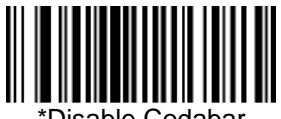

\*Disable Codabar

#### <span id="page-40-0"></span>*Set Lengths for Codabar*

The length of a code refers to the number of characters (i.e., human readable characters), including check digit(s) the code contains. Lengths for Codabar may be set for any length, one or two discrete lengths, or lengths within a specific range.

**One Discrete Length -** Select this option to decode only those codes containing a selected length. For example, select **Codabar One Discrete Length,** then scan **1, 4,** to decode only Codabar symbols containing 14 characters. Numeric bar codes begin on page 51. To change the selection or cancel an incorrect entry, scan the *Cancel* bar code on page 51.

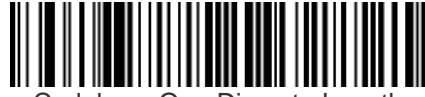

Codabar - One Discrete Length

**Two Discrete Lengths -** This option sets the unit to decode only those codes containing two selected lengths. For example, select **Codabar Two Discrete Lengths,** then scan **0, 2, 1, 4,** to decode only Codabar symbols containing 6 or 14 characters. Numeric bar codes begin on page 51. To change the selection or cancel an incorrect entry, scan the *Cancel* bar code on page 51.

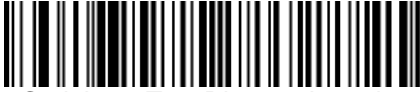

Codabar - Two Discrete Lengths

**Length Within Range -** Select this option to decode a code within a specified range. For example, to decode Codabar symbols containing between 4 and 12 characters, first scan **Codabar Length Within Range,** then scan **0, 4, 1** and **2** (single digit numbers must always be preceded by a leading zero). Numeric bar codes begin on page 51. To change the selection or cancel an incorrect entry, scan the *Cancel* bar code on page 51.

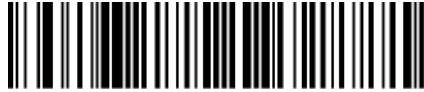

odabar - Length Within Range

**Any Length -** Scan this option to decode Codabar symbols containing any number of characters.

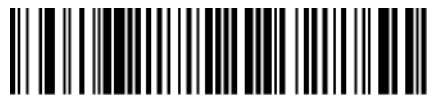

Codabar - Any Length

#### <span id="page-41-0"></span>*CLSI Editing*

When enabled, this parameter strips the start and stop characters and inserts a space after the first, fifth, and tenth characters of a 14-character Codabar symbol.

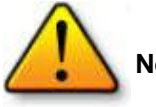

**Note:** Symbol length does not include start and stop characters.

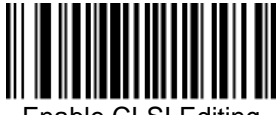

Enable CLSI Editing

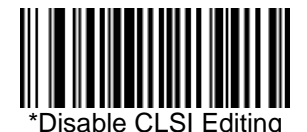

#### <span id="page-41-1"></span>*NOTIS Editing*

When enabled, this parameter strips the start and stop characters from decoded Codabar symbol.

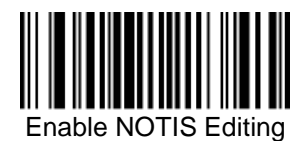

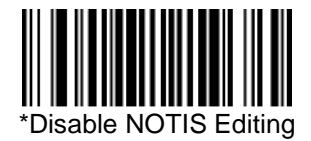

## <span id="page-42-0"></span>**MSI**

#### <span id="page-42-1"></span>*Enable/Disable M S I*

To enable or disable M SI, scan the appropriate bar code below.

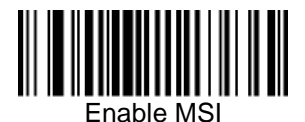

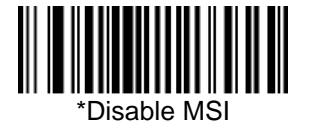

#### <span id="page-42-2"></span>*Set Lengths for MSI*

The length of a code refers to the number of characters (i.e., human readable characters) the code contains, and includes check digits. Lengths for MSI can be set for any length, one or two discrete lengths, or lengths within a specific range. See Table B-5 on page B-9 for ASCII equivalents.

**One Discrete Length -** Select this option to decode only those codes containing a selected length. For example, select **MSI Plessey One Discrete Length,** then scan **1, 4,** to decode only M SI Plessey symbols containing 14 characters. Numeric bar codes begin on page 51. To change the selection or cancel an incorrect entry, scan the *Cancel* bar code on page 51.

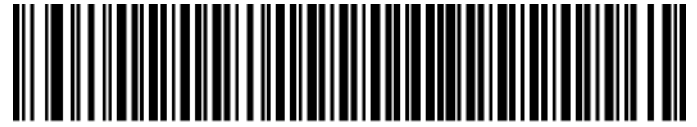

MSI - One Discrete Length

**Two Discrete Lengths -** Select this option to decode only those codes containing two selected lengths. For example, select **MSI Plessey Two Discrete Lengths,** then scan **0, 6, 1, 4,** to decode only M SI Plessey symbols containing 6 or 14 characters. Numeric bar codes begin on page 51. To change the selection or cancel an incorrect entry, scan the *Cancel* bar code on page 51.

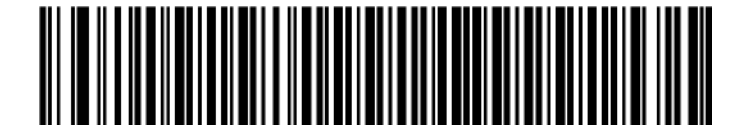

**MSI - Two Discrete Lengths** 

**Length Within Range -** Select this option to decode codes within a specified range. For example, to decode M SI symbols containing between 4 and 12 characters, first scan **MSI Length Within Range,** then scan **0, 4, 1** and **2** (single digit numbers must always be preceded by a leading zero). Numeric bar codes begin on page 51. To change the selection or cancel an incorrect entry, scan the *Cancel* bar code on page 51.

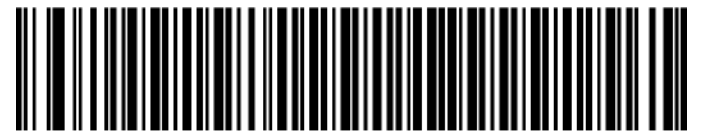

MSI - Length Within Range

**Any Length -** Scan this option to decode MSI Plessey symbols containing any number of characters.

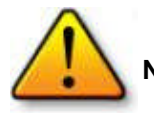

**Note:** . Selecting this option may lead to misdecodes for MSI codes.

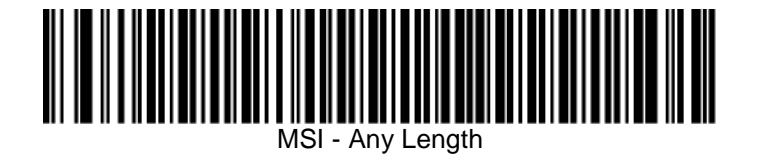

#### <span id="page-43-0"></span>*MSI Check Digits*

These check digits at the end of the bar code verify the integrity of the data. At least one check digit is always required. Check digits are not automatically transmitted with the data.

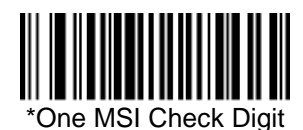

If two check digits is selected, also select an *MSI Check Digit Algorithm.* See page 44.

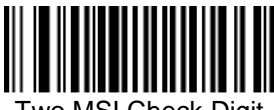

Two MSI Check Digit

#### <span id="page-44-0"></span>*Transmit MSI Check Digit*

Scan this symbol to transmit the check digit with the data.

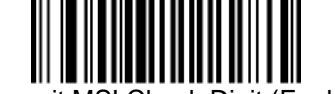

Transmit MSI Check Digit (Enable)

Scan this symbol to transmit data without the check digit.

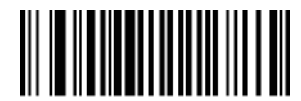

\*Do Not Transmit MSI Check Digit (Disable)

## <span id="page-44-1"></span>*MSI Check Digit Algorithm*

When the Two M SI check digits option is selected, an additional verification is required to ensure integrity. Select one of the following algorithms.

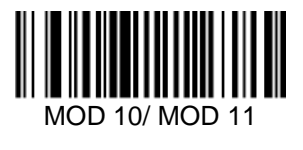

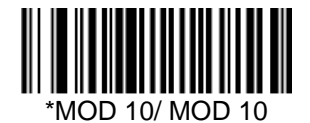

# <span id="page-45-0"></span>**RSS**

## <span id="page-45-1"></span>*Enable/Disable RSS- 14*

To enable or disable RSS-14, scan the appropriate bar code below.

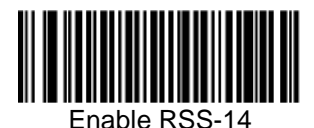

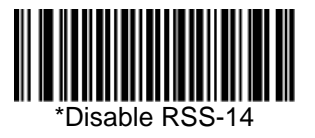

## <span id="page-45-2"></span>*Enable/Disable RSS-Limited*

To enable or disable RSS-Limited, scan the appropriate bar code below.

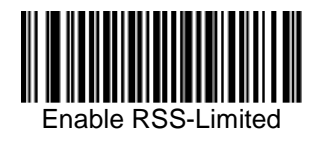

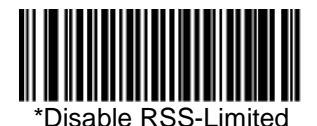

## <span id="page-46-0"></span>*Enable/Disable RSS-Expanded*

To enable or disable RSS-Expanded, scan the appropriate bar code below.

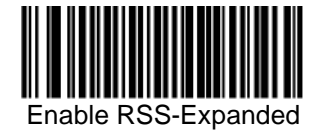

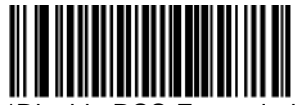

\*Disable RSS-Expanded

#### <span id="page-47-0"></span>*Transmit Code ID Character*

A code ID character identifies the code type of a scanned bar code. This can be useful when decoding more than one code type. The code ID character is inserted between the prefix character (if selected) and the decoded symbol.

Select no code ID character, a Symbol Code ID character, or an AIM Code ID character. The Symbol Code ID characters are listed below; see *next page* for *AIM Code Identifiers.*

- $A = UPC-A$ , UPC-E, UPC-E1, EAN-8, EAN-1 3
- $\bullet$  B = Code 39, Code 32
- $\bullet$  C = Codabar
- $D = Code 128$ , ISBT 128
- $\bullet$  E = Code 93
- $\bullet$  F = Interleaved 2 of 5
- $\bullet$  G = Discrete 2 of 5
- $\bullet$  J = MSI
- $\bullet$  K = UCC/EAN-128
- $\bullet$  L = Bookland EAN
- $M =$  Trioptic Code 39
- $\bullet$  N = Coupon Code
- $\bullet$  R = RSS-14, RSS-Limited, RSS-Expanded

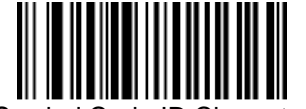

Symbol Code ID Character

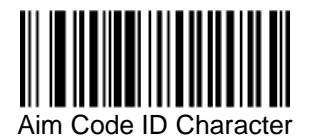

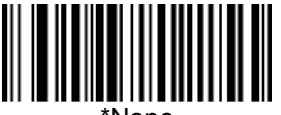

\*None

#### <span id="page-48-0"></span>**AIM Code Identifiers**

Each AIM Code Identifier contains the three-character string **] c m** where:

- ] = Flag Character (ASCII 93)
- $c = Code Character (see Table B-1)$
- $m =$  Modifier Character (see Table B-2).

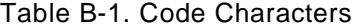

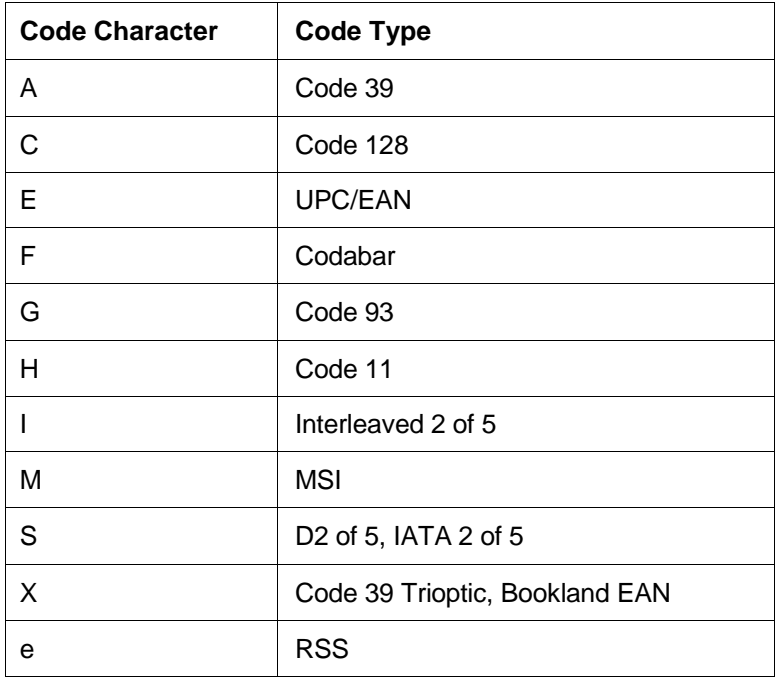

The modifier character is the sum of the applicable option values based on the following table.

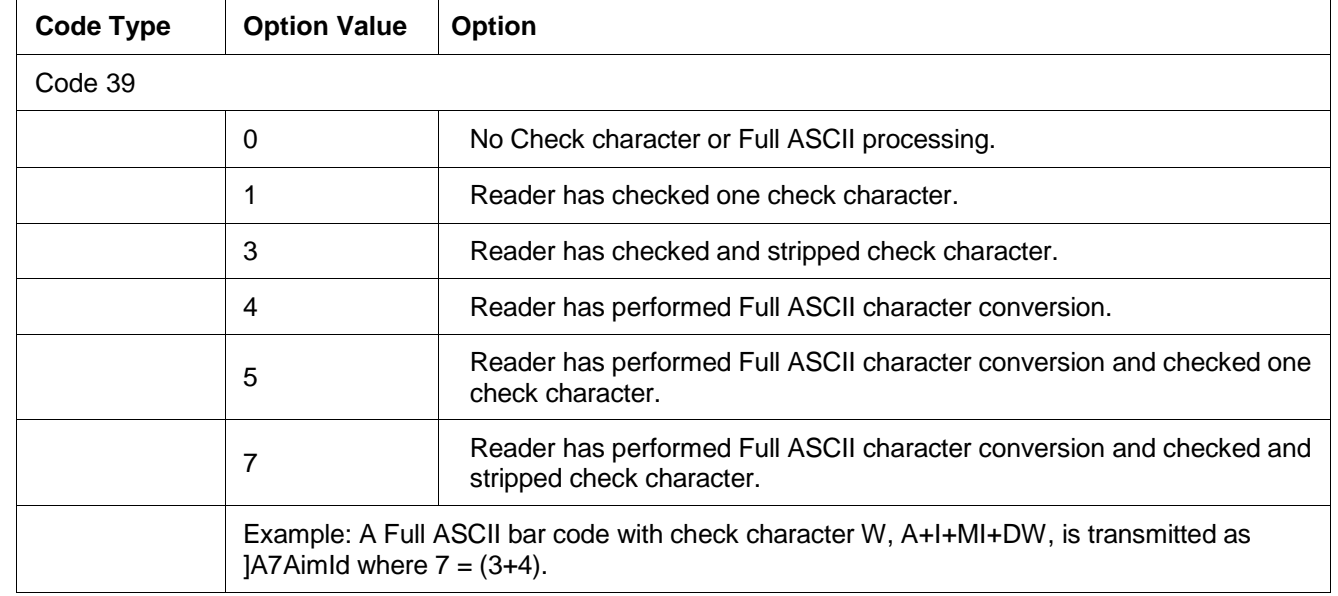

#### Table B-2. Modifier Characters

#### *Intercharacter Delay*

The intercharacter delay gives the host system time to service its receiver and perform other tasks between characters. Select the intercharacter delay option matching host requirements. The delay period can range from no delay to 99 msec in 1 msec increments. After scanning the bar code below, scan two bar codes beginning on page 51 to set the desired time-out. To change the selection or cancel an incorrect entry, scan the *Cancel* bar code on page 51.

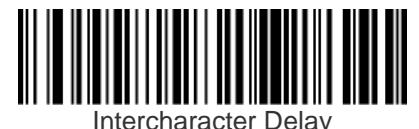

(Default: 0 sec.)

#### <span id="page-50-0"></span>*Numeric Bar Codes*

For parameters requiring specific numeric values, scan the appropriately numbered bar code(s).

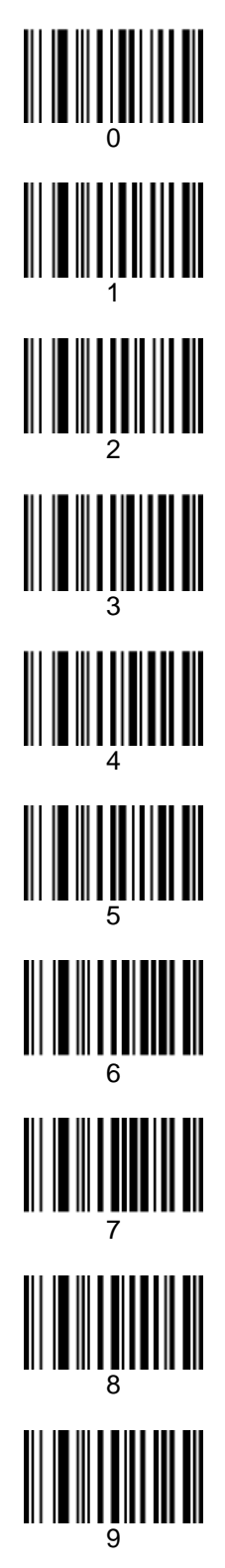

#### <span id="page-51-0"></span>*Cancel*

To change the selection or cancel an incorrect entry, scan the bar code below.

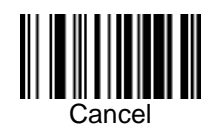

# <span id="page-52-0"></span>**GLOSSARY**

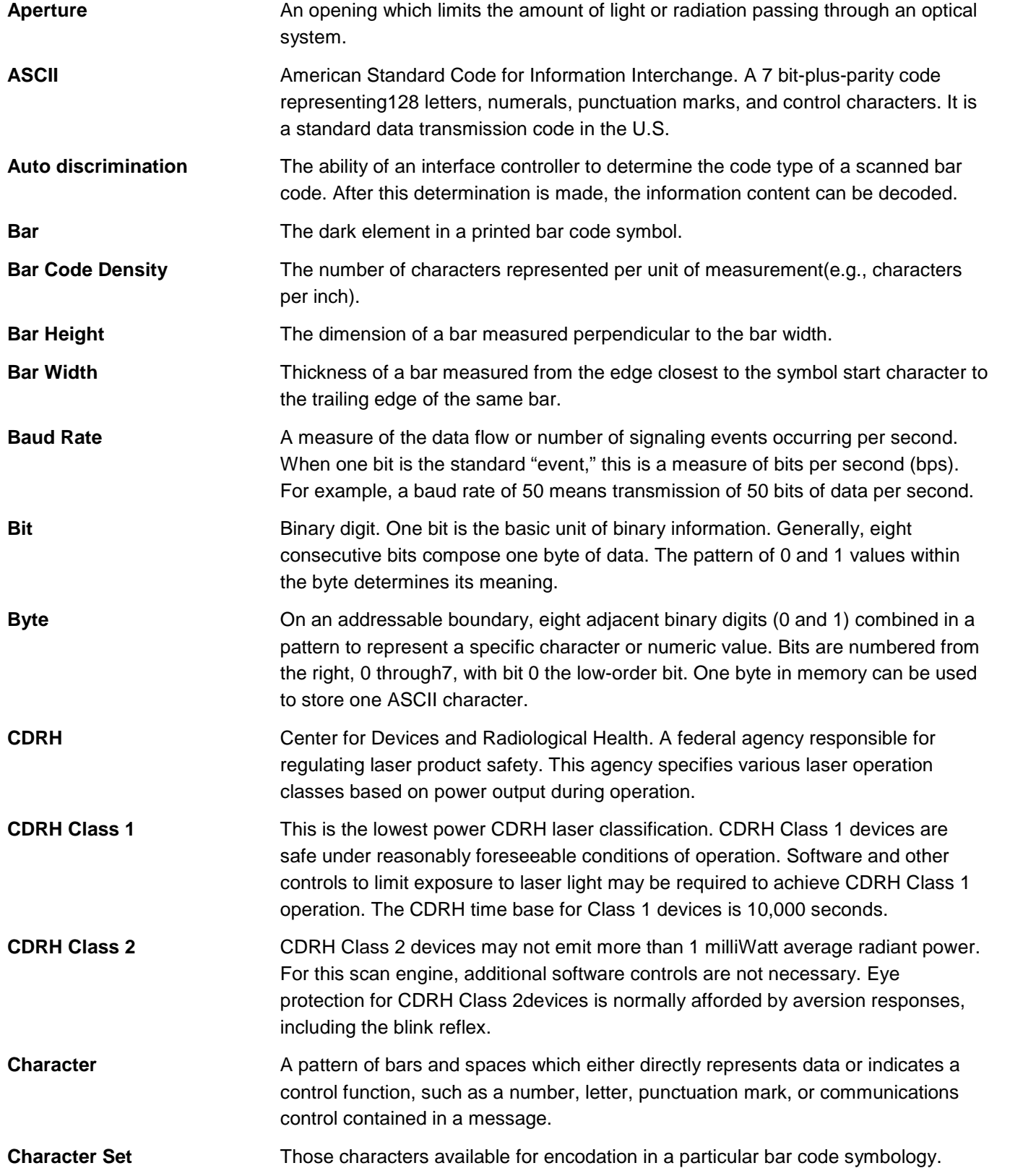

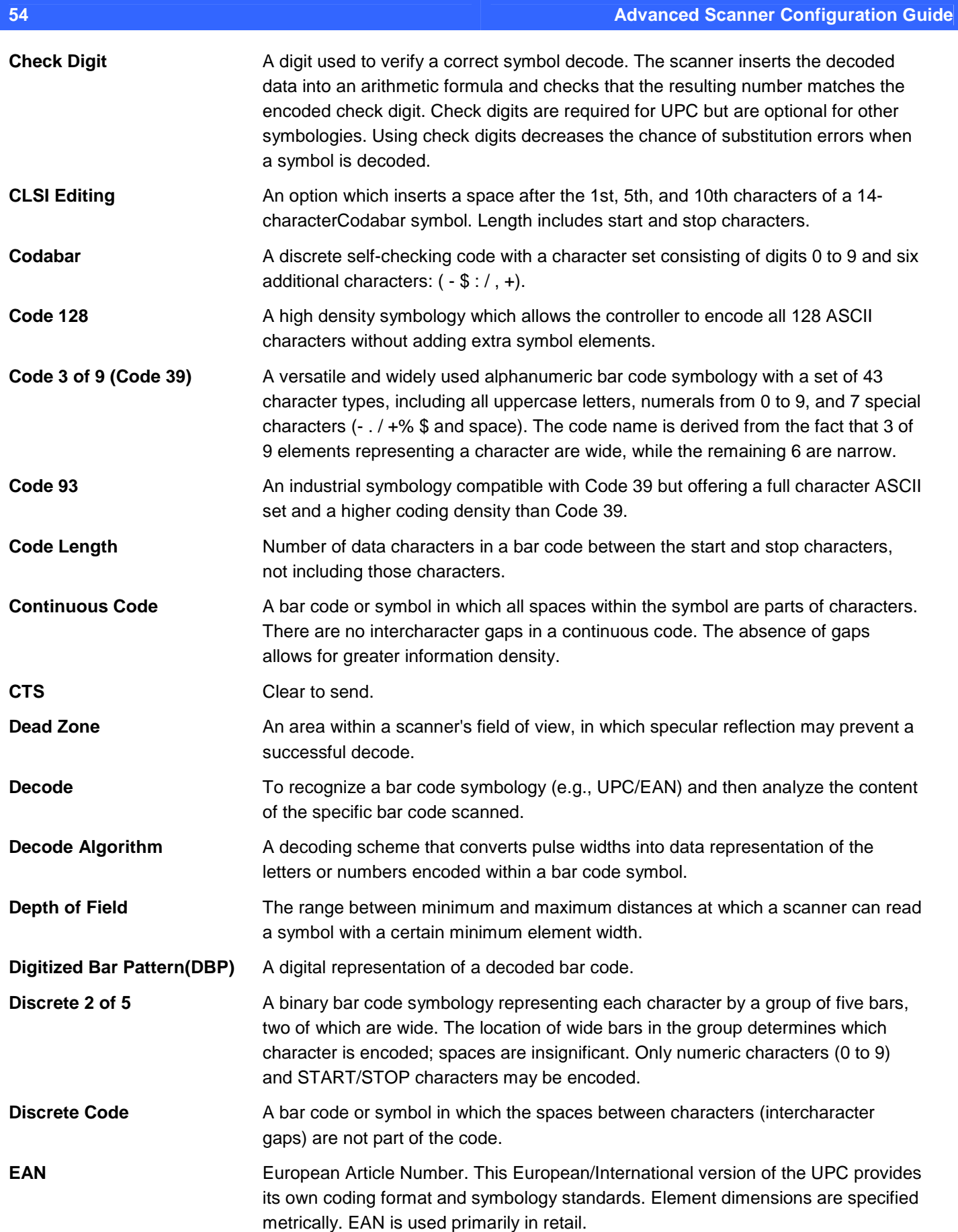

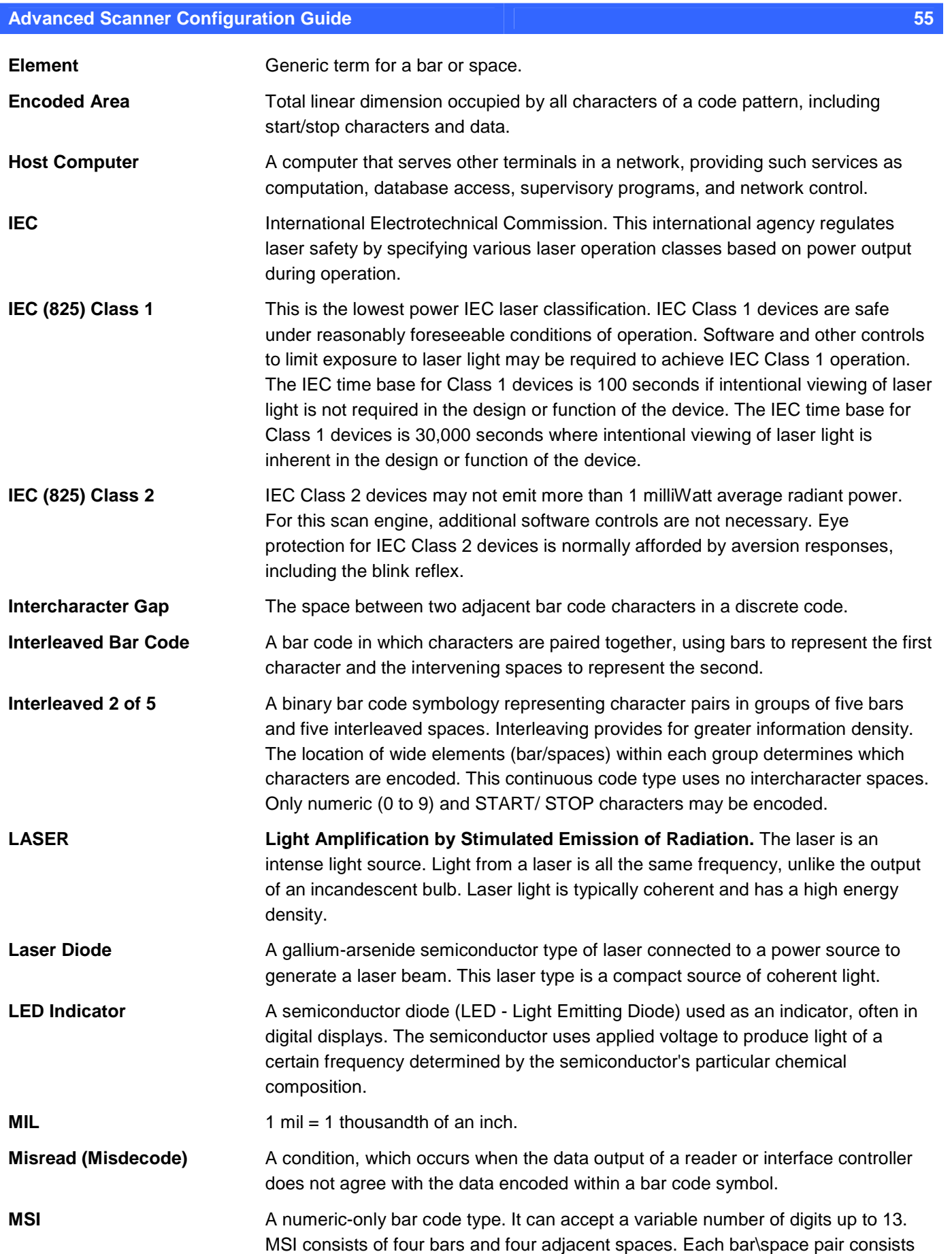

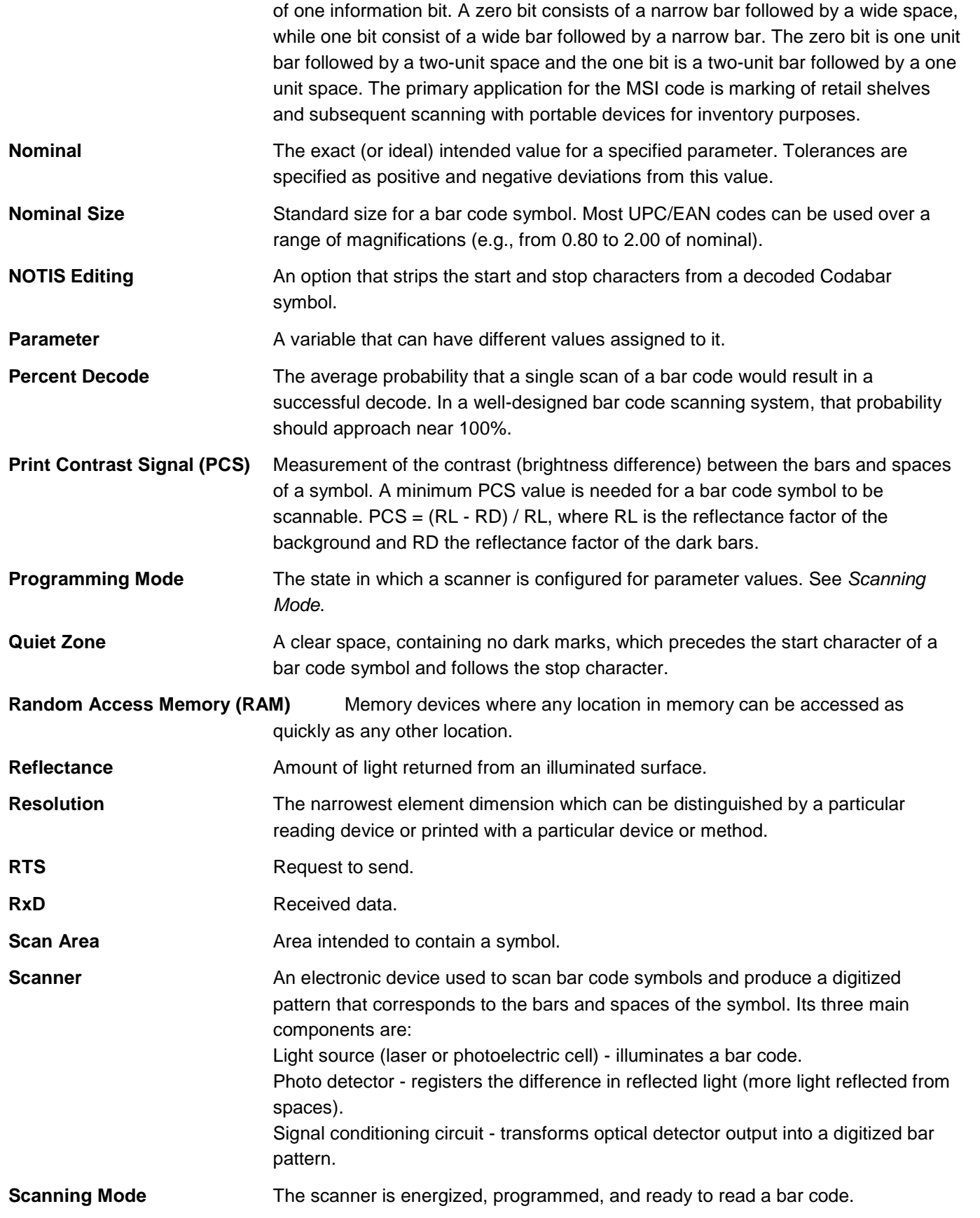

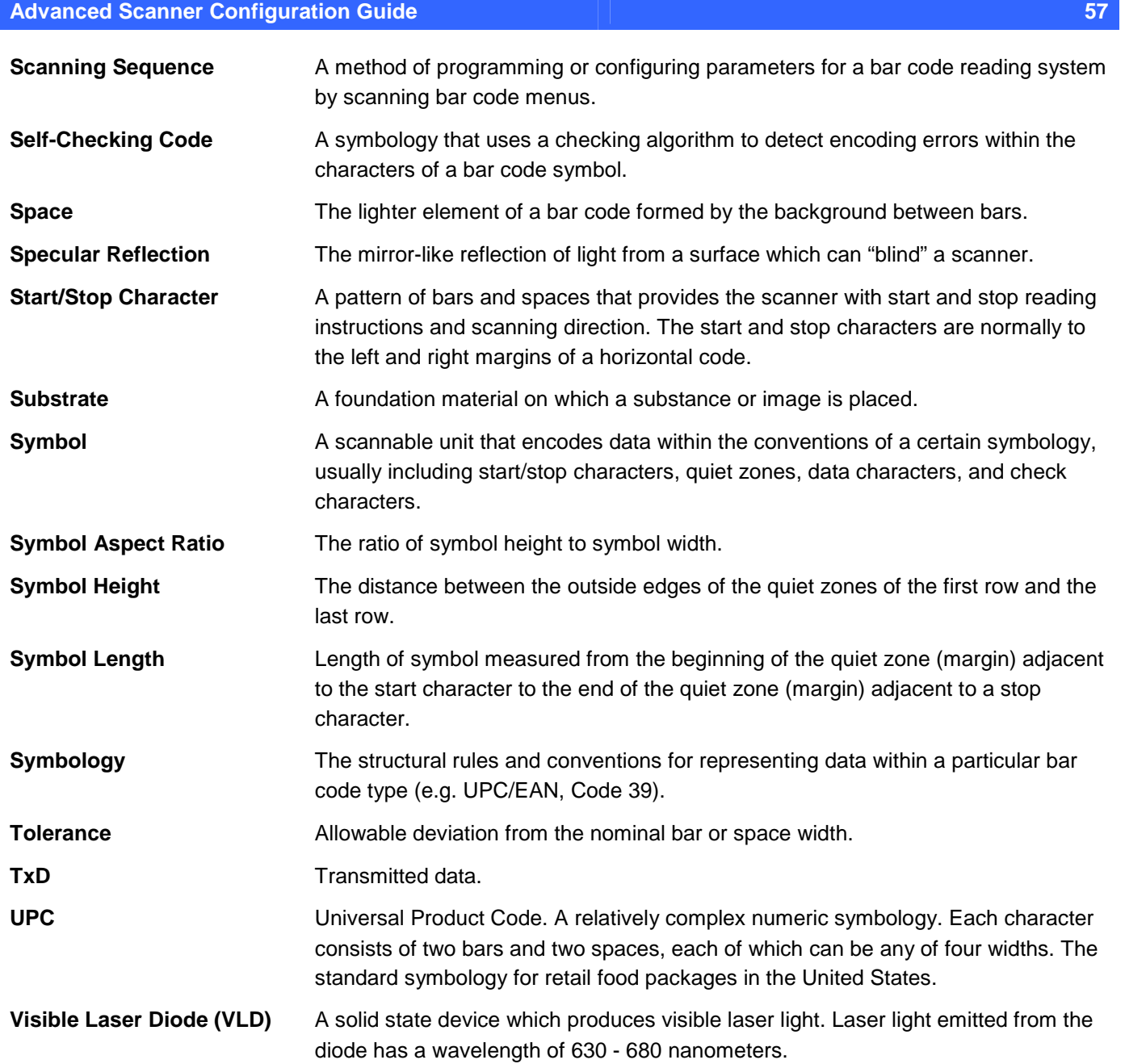

© 2007 Philips Austria GmbH, Philips Speech Processing